# AN13367 i.MX 8M Nano Ultra Lite Power Consumption Measurement

Rev. 0 — 03 December 2021 **Application Note** 

# 1 Introduction

This application note helps you design power management systems. It illustrates the current drain measurements of the i.MX 8M Nano Ultra Lite (UL) application processors taken on the NXP EVK platform through several use cases. You may choose the appropriate power supply domains for the i.MX 8M Nano processors and become familiar with the expected processor power consumption in various scenarios.

Because the data presented in this application note is based on empirical measurements taken on a small sample size, the presented results are not guaranteed.

# 2 Overview of i.MX 8M Nano UL voltage supplies

#### **Contents**

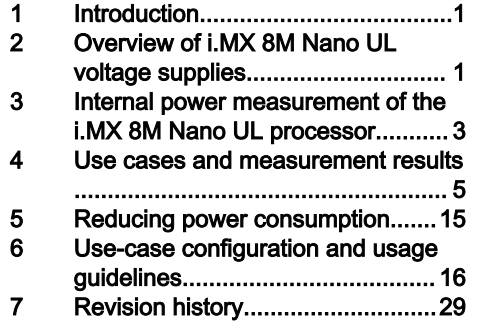

The i.MX 8M Nano UL processors have several power supply domains (voltage supply rails) and several internal power domains. [Figure 1](#page-1-0) shows the connectivity of these supply rails and the distribution of the internal power domains.

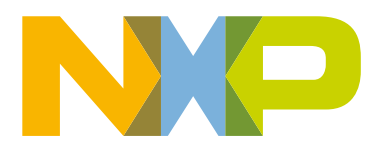

<span id="page-1-0"></span>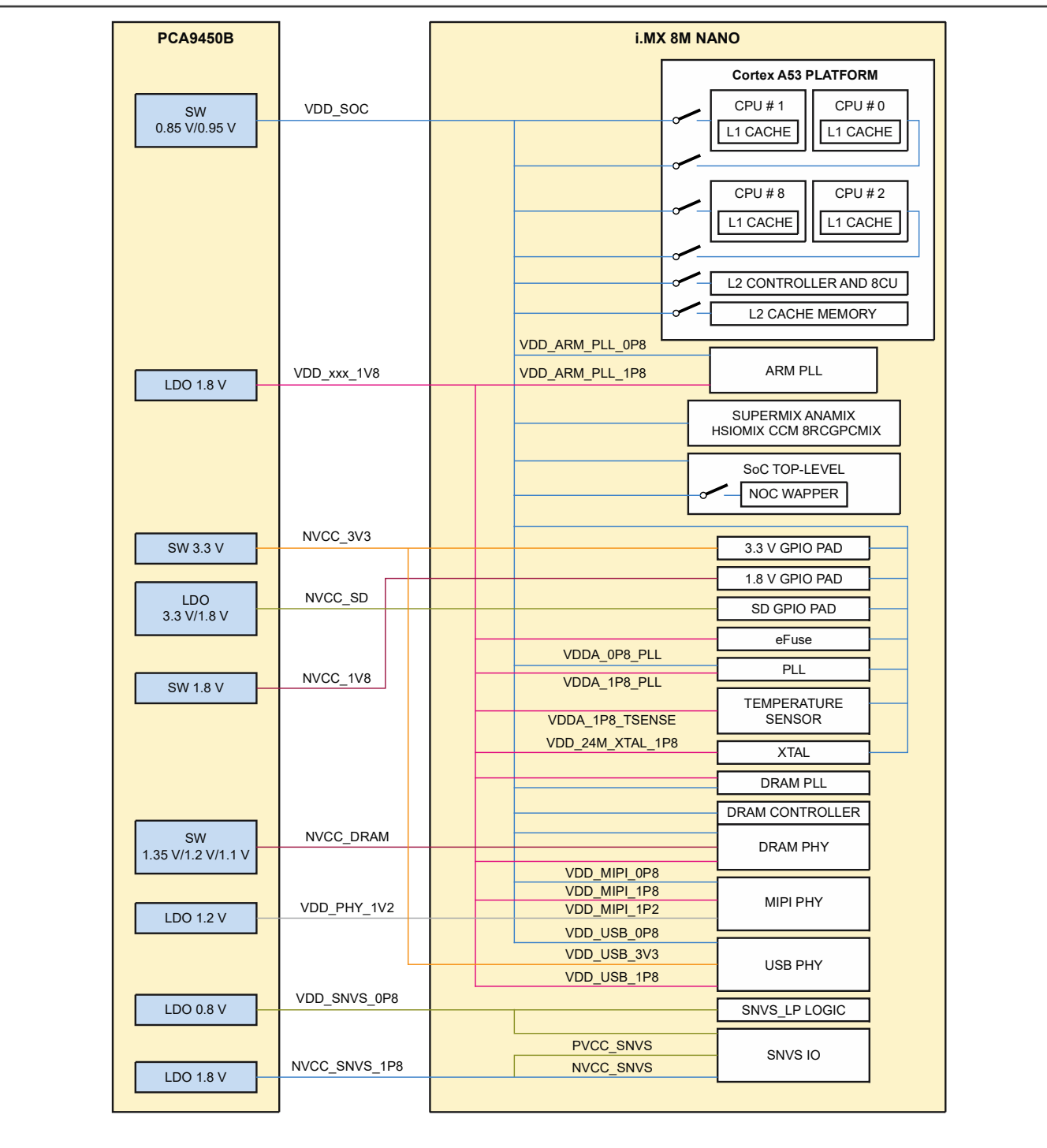

Figure 1. i.MX8M Nano UL power rails

NVCC\_DRAM supplies both 8MN UL and DRAM parts. The power consumption data includes the DRAM IO power.

NOTE

For the recommended operating conditions of each supply rail and for a detailed description of the groups of pins that are powered by each I/O voltage supply, see the i.MX 8M Nano data sheet for consumer products (document [IMX8MNCEC\)](https://www.nxp.com/doc/IMX8MNCEC). For more information about the i.MX 8M Nano power rails, see the "Clocks and Power Management" section in the i.MX 8M Nano Applications Processor Reference Manual (document [IMX8MNRM\)](https://www.nxp.com/doc/IMX8MNRM).

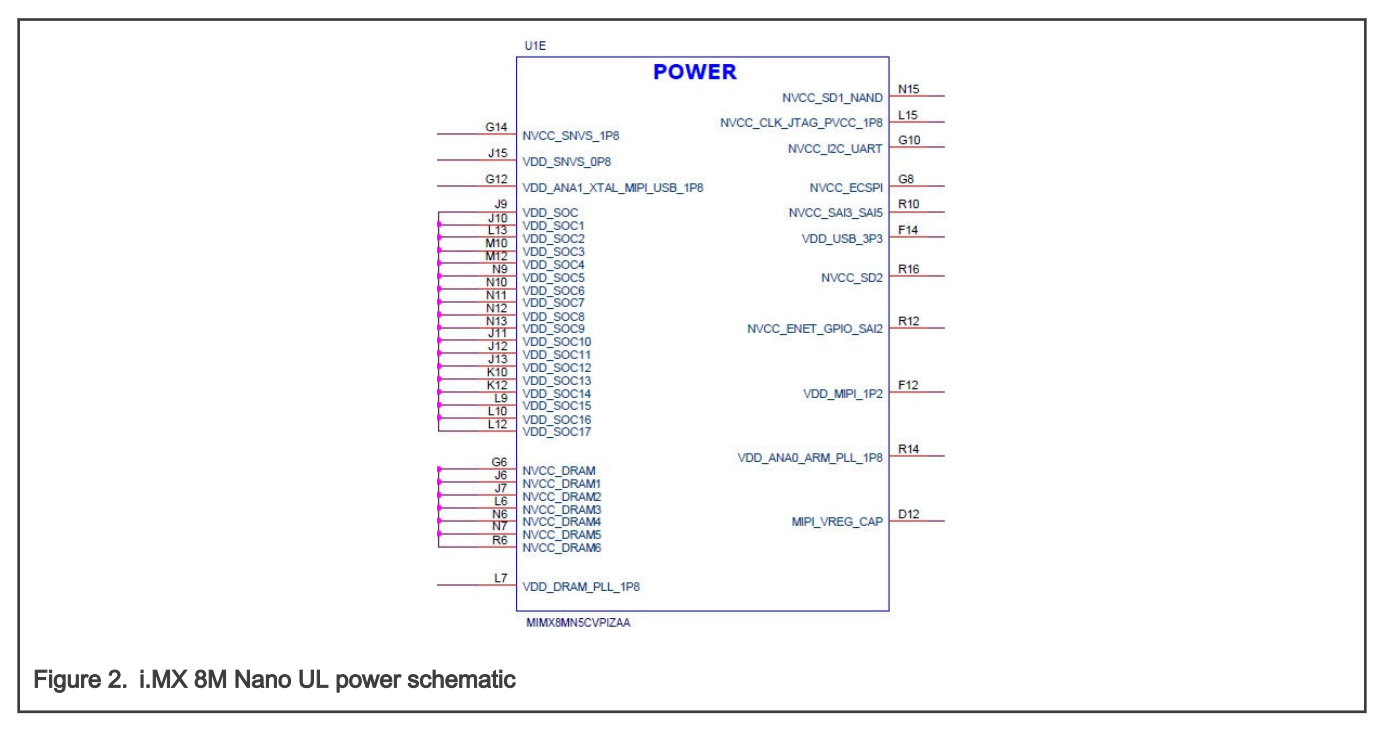

<span id="page-2-0"></span>Figure 2 is a snippet from the i.MX 8M Nano UL DDR3L EVK Board schematic showing the power distribution.

# 3 Internal power measurement of the i.MX 8M Nano UL processor

Several use cases (described in [Use-Case Configuration and Usage Guidelines](#page-15-0)) run on the EVK platform. The measurements are taken mainly for the following power-supply domains:

- VDD\_SOC: Arm Cortex-A53 core supplies SoC logic, DRAM, PHY digital logic, and PLL power supply
- NVCC\_DRAM: DRAM IO power supply (including an external DDR device)
- VDDA 1V8: 1.8 V power for Analog core

These supply domains consume the majority of the processor's internal power. For relevant use cases, the power of additional supply domains is added. However, the power of these supply domains does not depend on specific use cases, but on whether these modules are used or not. The power consumption of the SNVS is comparatively negligible (except for the Suspend mode).

The NVCC\_\* power consumption depends primarily on the board-level configuration and the components. Therefore, it is not included in the i.MX 8M Nano internal power analysis.

The power consumption of these supplies (in different use cases) is provided in [Table 2](#page-4-0) through to [Table 30](#page-14-0).

**NOTE** 

Unless stated otherwise, all measurements were taken on a typical process silicon, at a room temperature (approximately 20 °C).

## 3.1 DDR I/O power

The DDR I/O is supplied from the NVCC\_DRAM, which provides the power for the DDR I/O pads. The target voltage for this supply depends on the DDR interface used. The target voltages for the different DDR interfaces are:

- 1.35 V for DDR3L
- 1.2 V for DDR4
- 1.1 V for LPDDR4

The power consumption of the NVCC\_DRAM supply is affected by various factors, including:

- The amount of activity on the DDR interface
- On-Die Termination (ODT): enabled/disabled, termination value, which is used for the DDR controller and the DDR memories
- Board termination for the DDR control and the address bus
- Configuration of the DDR pads (such as the drive strength)
- Board layout
- Load of the DDR memory devices

#### NOTE

Due to the factors specified in the previous paragraph, the measurements provided in the following tables vary from one system to another. The provided data is the average data but not the peak data. It is for guidance only and it should not be treated as a specification.

The measured current on the 8M Nano UL EVK Platform only includes the on-board DDR3L memory.

## 3.2 Voltage levels in the measurement process

The voltage levels of all the supplies (except for VDD\_SOC) are set to typical voltage levels, as defined in the i.MX 8M Nano Data Sheet for Consumer Products (document [IMX8MNCEC](https://www.nxp.com/doc/IMX8MNCEC)).

## 3.2.1 VDD\_SOC voltage levels

The target voltage levels of the VDD\_SOC may vary for different modes, according to the use cases. The modes are the nominal mode and the overdrive mode. There are several factors that contribute to the mode decisions, with the module load being the most important. The other factors are module latency requirements, thermal restrictions, and peripheral I/O performance requirements. The voltage levels used for the measurements are listed in Table 1.

Table 1. VDD\_SOC voltage levels (for reference only)

| Power rail | Vmin $(V)$ | $V$ typ $(V)$ | $V$ max $(V)$ | <b>Description</b> |
|------------|------------|---------------|---------------|--------------------|
| VDD SOC    | 0.805      | 0.850         | 0.900         | Nominal mode       |
|            | 0.900      | 0.950         | 1.000         | Overdrive mode     |

Most of the measurements are performed using these voltage levels and the power data that appears in this document is in accordance with these values. If the measurement is done at different voltage levels, the power consumption scales change with the voltage. In real applications, the software (with the hardware) automatically adjusts the voltage and frequency values based on the use case requirements.

The voltage used for the power calculation is the average voltage between those setpoints. It depends on the amount of time spent at each setpoint.

## 3.3 Temperature measurements

In some use cases, the die temperature is measured. The temperature measurements were done using the on-chip temperature sensor. When measuring the temperature, it is recommended to wait until the temperature stabilizes.

#### NOTE

The measured temperatures are for reference only and vary on different systems due to the differences in the board, enclosure, and heat spreading techniques. When using the same board type, the measured temperature may vary due to factors such as environment, silicon variations, and measurement errors.

## <span id="page-4-0"></span>3.4 Hardware and software used

The software versions used for the measurements are:

- i.MX 8M Nano UL DDR3L EVK Platform with the software release: L5.10.52\_2.1.0.
- The measurements were performed using the 34470A 61/2 digital multimeter.

## 3.5 Measuring points on the EVK platform

To measure the power consumption, do the rework first. Split the connection between the PMIC output inductor and the CPU and connect the NXP power consumption test tool in series. The power data is sampled by the tool and calculates the average current and power consumption.

# 4 Use cases and measurement results

The main use cases and subtypes that form the benchmarks for the i.MX 8M Nano UL internal power measurements on the EVK platform are described in the following sections.

> For all use cases, the platform boots from an SD card with the default dtb configuration in the U-Boot stage. NOTE

For the DDR3L EVK Board, check whether the default dtb file is imx8mn-ddr3l-evk.dtb for the DDR3L EVK Board: printenv fdt\_file

If the default dtb file is not imx8mn-ddr3l-evk.dtb, set it as follows: setenv fdt file "imx8mn-ddr3levk.dtb" saveenv

## 4.1 Low-power mode use cases

These use case scenarios were tested:

- Suspend mode
- IDLE\_DEFAULT
- IDLE\_DDRC\_167MHz on DDR3L EVK Board

#### NOTE

For the DDR3L EVK Board, the IDLE\_DDRC\_167MHz sets the DDR PLL clock to 167 MHz and the DDR clock is 333 MHz. The DDR data rate is 2:1 for the DDR clock. For example, the DDR clock at 333 MHz means 666 MTS.

## 4.1.1 Suspend mode

This mode is called either "Dormant mode" or "Deep-sleep mode" in the Linux BSP. This is the lowest possible power state where the external supplies are still on.

The use case is as follows:

- The Arm platform is power-gated.
- The L2 cache peripherals are power-gated.
- The Arm Cortex-M7 is in the reset status.
- All PLL (Phase-Locked Loop) and CCM (Clock Controller Module) generated clocks are off.
- The CKIL (32 kHz) input is on.
- All modules are disabled.
- DDRC is in self-refresh status.

• The external high-frequency crystal and the on-chip oscillator are powered down (by asserting the SBYOS bit in the CCM).

Table 2 shows the measurement results when this use case is applied on the i.MX 8M Nano UL processor.

#### Table 2. Suspend mode

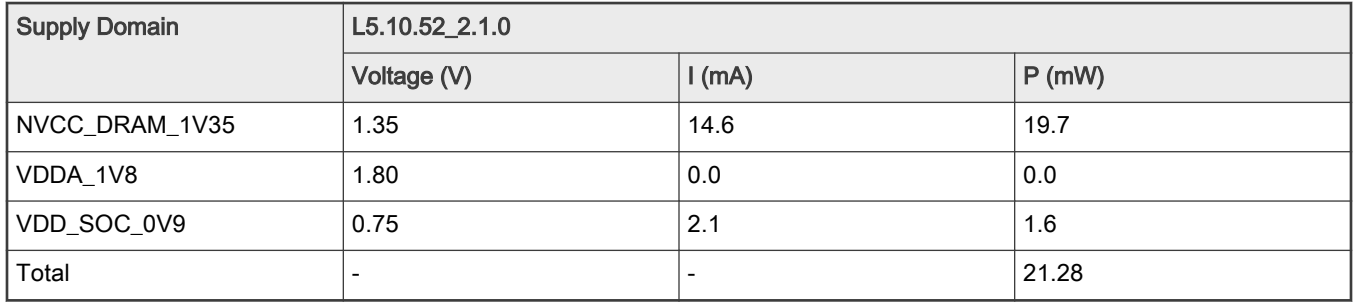

#### NOTE

The die temperature was not logged, because it impacts the default governor (conservative) and sets the CPU clock frequency to 1.2 GHz.

For more details about this use case and settings, see [Use-Case Configuration and Usage Guidelines](#page-15-0).

# 4.1.2 IDLE\_DEFAULT

The use case is as follows:

- The CPU frequency is set to 1200 MHz (default).
- The Arm Cortex-A53 core is power-gated if the kernel is in the lowest level of idle.
- The Arm L2 cache and PLAT are powered on.
- The Arm Cortex-M7 is in the reset status.
- All the unused PLLs are off and the unused clocks are gated.
- The operating system is on.
- The DDRC frequency for DDR3L is set to 400 MHz.

Table 3 shows the measurement results when this use case is applied on the i.MX 8M Nano processor.

#### Table 3. IDLE\_DEFAULT

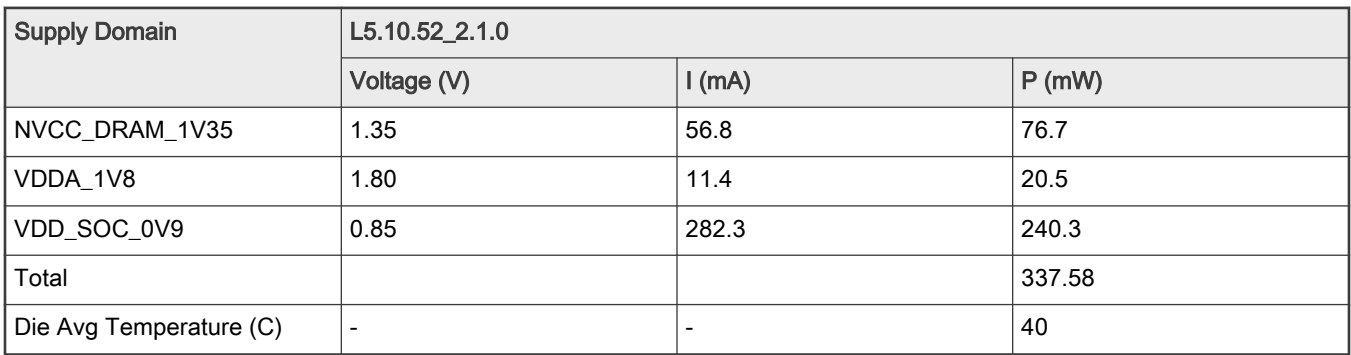

For more details about this use case and settings, see [Use-Case Configuration and Usage Guidelines](#page-15-0).

## 4.1.3 IDLE\_DDRC\_167MHz on DDR3L EVK Board

The use case is as follows:

- The CPU frequency governor is set to powersave (the CPU frequency is set to the minimum value).
- The Arm Cortex-A53 core is power-gated if the kernel is in the lowest level of idle.
- The Arm L2 cache and PLAT are powered on.
- The Arm Cortex-M7 is in the reset status.
- All the unused PLLs are off and the unused clocks are gated.
- The operating system is on.
- The DDRC frequency is set to 167 MHz.

Table 4 shows the measurement results when this use case is applied on the i.MX 8M Nano processor.

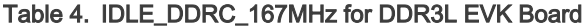

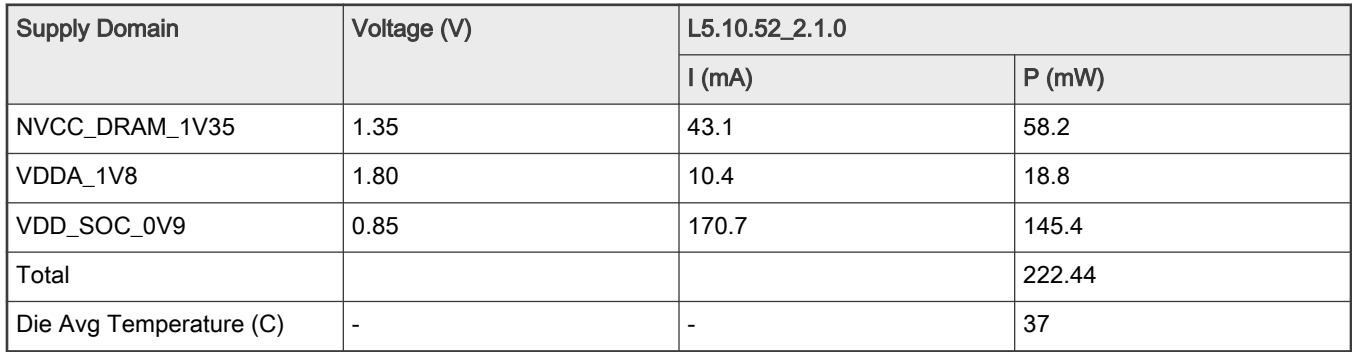

For more details about this use case and settings, see [Use-Case Configuration and Usage Guidelines](#page-15-0).

## 4.2 Audio\_Playback

These use case scenarios were tested:

- Audio\_Playback(gplay)
- Audio\_Playback(gplay)\_DDRC\_167MHz on the DDR3L EVK Board

### 4.2.1 Audio\_Playback(gplay)

The audio file used was an MP3 file with a 128-kbps bit rate and a 44-kHz sample rate, played using the following options:

gplay-1.0 \$audio\_file

The use case is as follows:

- The CPU frequency governor is set to performance (the CPU frequency is set to the maximum value).
- The Arm Cortex-A53 core is power-gated if the kernel is in the lowest level of idle.
- The Arm L2 cache and PLAT are powered on.
- The Arm Cortex-M7 is in the reset status.
- All the unused PLLs are off and the unused clocks are gated.
- The operating system is on.
- The DDRC frequency for DDR3L is set to 400 MHz.

[Table 5](#page-7-0) shows the measurement results when this use case is applied on the i.MX 8M Nano processor.

#### <span id="page-7-0"></span>Table 5. Audio\_Playback(gplay)

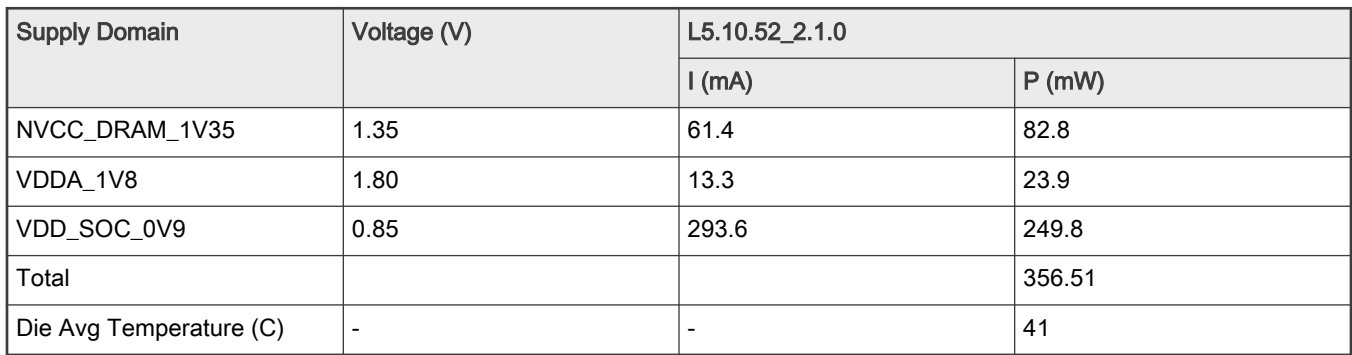

1. The ambient temperature was approximately 20  $^{\circ}$ C.

The cat/sys/class/thermal/thermal\_zone0/temp was used to log the temperature while the audio file was playing.

For more details about this use case and settings, see [Use-Case Configuration and Usage Guidelines](#page-15-0).

## 4.2.2 Audio\_Playback(gplay)\_DDRC\_167MHz on DDR3L EVK Board

For this use case, the DDRC clock frequency was set to 167 MHz, as specified in [Use-Case Configuration and Usage Guidelines](#page-15-0).

The audio file used was an MP3 file with a 128-kbps bit rate and a 44-kHz sample rate, played using the following option: gplay-1.0 \$audio\_file

The use case is as follows:

- The CPU frequency governor is set to powersave (the CPU frequency is set to the minimum value).
- The Arm Cortex-A53 core is power-gated if the kernel is in the lowest level of idle.
- The Arm L2 cache and PLAT are powered on.
- The Arm Cortex-M7 is in the reset status.
- All the unused PLLs are OFF and the unused clocks are gated.
- The operating system is on.
- The DDRC frequency is set to 167 MHz.

Table 6 shows the measurement results when this use case is applied on the i.MX 8M Nano processor.

#### Table 6. Audio\_Playback(gplay)\_DDRC\_167MHz on DDR3L EVK Board

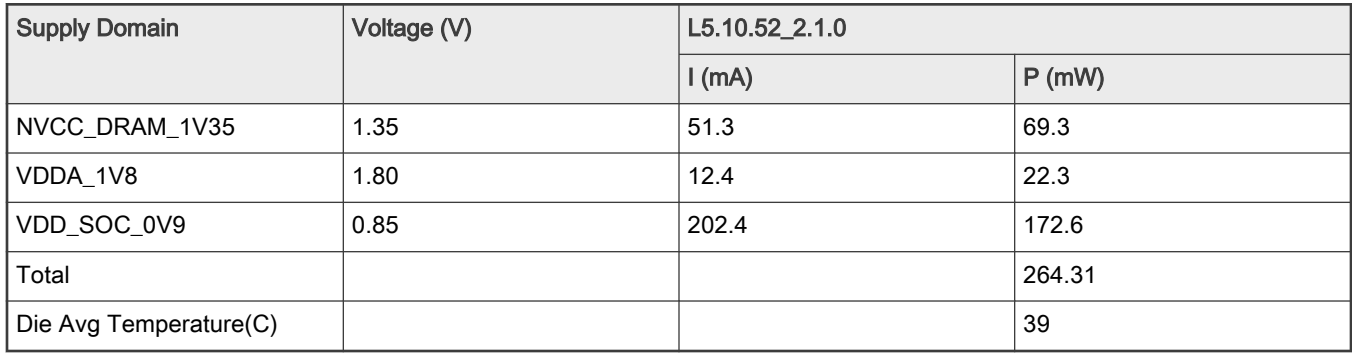

1. The die temperature was approximately X °C (roughly). The ambient temperature was approximately 20 °C.

The cat/sys/class/thermal/thermal\_zone0/temp was used to log the temperature while the audio file was playing.

## 4.3 Core benchmark

These use case scenarios were tested:

- 4-core Dhrystone
- 4-core Whetstone
- Coremark

## 4.3.1 4-core Dhrystone

Dhrystone is a synthetic benchmark used to measure the integer computational performance of processors and compilers. The small size of the Dhrystone benchmark enables it to fit into the L1 cache and minimizes accesses to the L2 cache and DDR.

In this use case, the Dhrystone test is performed by 4 Cortex-A53 cores (because Dhrystone is a single-thread benchmark, 4 instances were started). All Cortex-A53 cores ran the test in a loop at a frequency of 1400 MHz.

For the best performance, compile it as follows:

-Wall -O2 -fsigned-char -march=armv8-a -DPASS2

- The DDRC clock for DDR3L is 400 MHz.
- The NOC clock is 600 MHz.
- The AXI clock is 333 MHz.
- The AHB clock is 133 MHz.
- The IPG clock is 67 MHz.
- The CPU frequency governor is set to performance (the CPU frequency is set to the maximum value).

Table 7 shows the measurement results when this use case is applied on the i.MX 8M Nano UL processor.

#### Table 7. Dhrystone

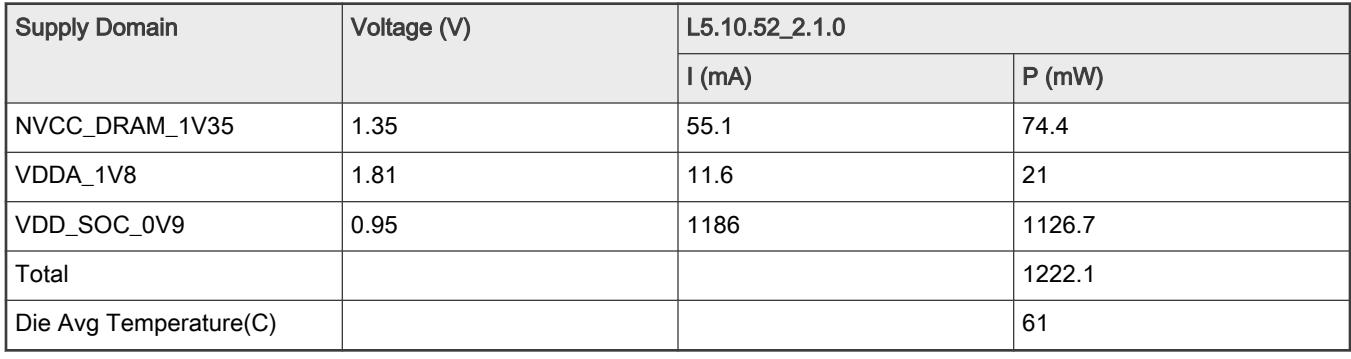

1. The ambient temperature is approximately 20  $^{\circ}$ C.

cat /sys/class/thermal/thermal\_zone0/temp was used to log the temperature while the benchmark was running.

### 4.3.2 4-core Whetstone

Whetstone is a benchmark similar to Dhrystone for integer and string operations. Whetstone is also a synthetic benchmark which primarily measures the floating-point arithmetic performance.

In this use case, the Whetstone test is performed by 4 Cortex-A53 cores (because Whetstone is a single-thread benchmark too, 4 instances were started). All Cortex-A53 cores run the test in a loop at a frequency of 1400 MHz.

For the best performance, compile it as follows:

```
-Wall -O2 -fsigned-char -march=armv8-a
```
- The CPU frequency governor is set to performance (the CPU frequency is set to the maximum value).
- The DDRC clock for DDR3L is 400 MHz.

Table 8 shows the measurement results when this use case is applied on the i.MX 8M Nano UL processor.

#### Table 8. Whetstone

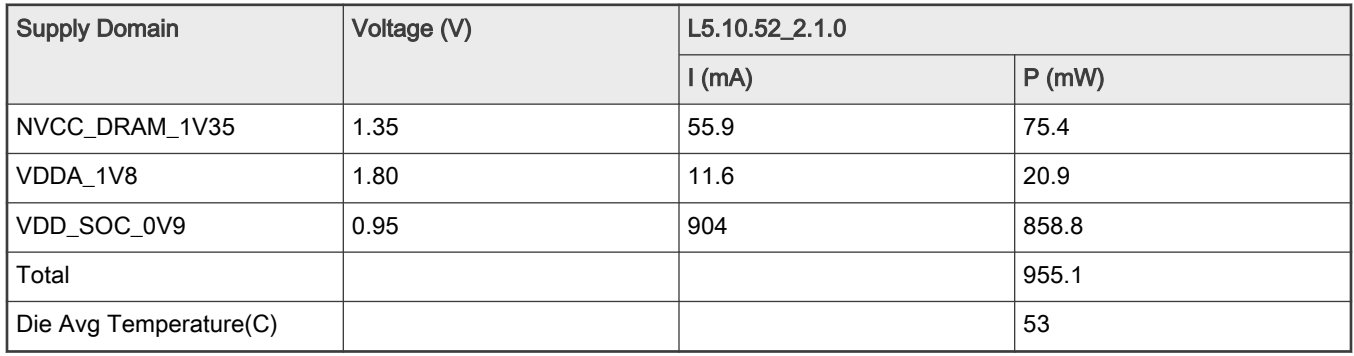

1. The ambient temperature is approximately 20  $^{\circ}$ C.

cat /sys/class/thermal/thermal\_zone0/temp was used to log the temperature while the benchmark was running.

## 4.3.3 Coremark

Coremark is a modern, sophisticated benchmark that lets you accurately measure the processor performance and it is intended to replace the older Dhrystone benchmark. Arm recommends using Coremark over Dhrystone.

For the best performance, compile it as follows:

-O2 -DMULTITHREAD=4 -DUSE\_PTHREAD -lrt -lpthread

- The CPU frequency governor is set to performance (the CPU frequency is set to the maximum value).
- The DDRC clock for DDR3L is 400 MHz.

Table 9 shows the measurement results when this use case is applied on the i.MX 8M Nano processor.

#### Table 9. Coremark

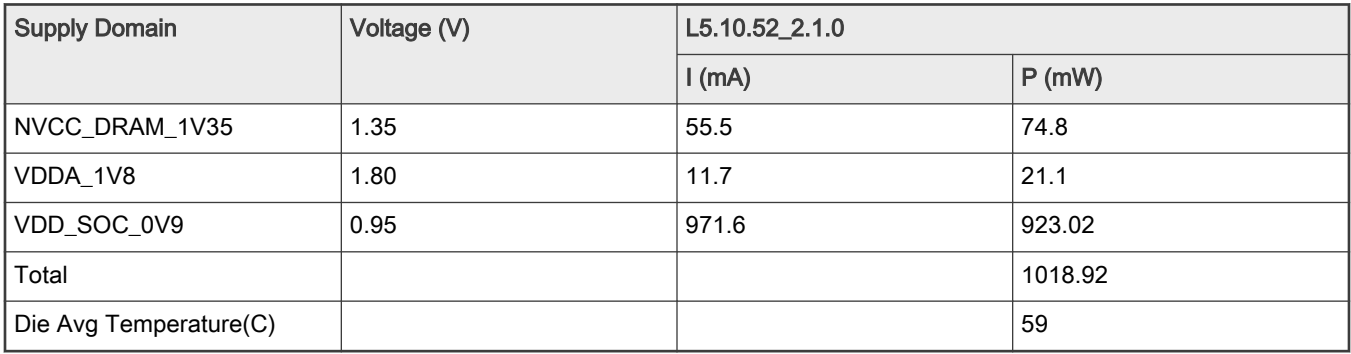

1. The ambient temperature is approximately 20  $^{\circ}$ C.

cat /sys/class/thermal/thermal\_zone0/temp was used to log the temperature while the benchmark was running.

## 4.4 Memory

These use-case scenarios were tested:

• Memset

- Memcpy
- Stream

Memset and Memcpy are part of a perf-bench (a general framework for benchmark suites).

#### 4.4.1 Memset

Memset is a suite for evaluating the performance of a simple memory set in various ways.

- The size of the memory buffers is set to 256 MB.
- The CPU frequency governor is set to performance (the CPU frequency is set to the maximum value).
- The DDRC frequency for DDR3L is set to 400 MHz.

Table 10 shows the measurement results when this use case is applied on the i.MX 8M Nano processor.

#### Table 10. Memset

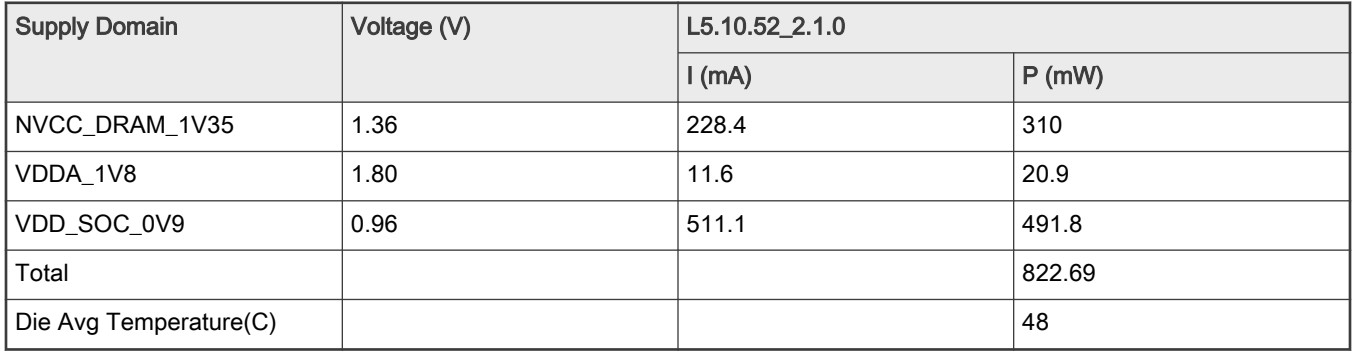

1. The ambient temperature is approximately 20  $^{\circ}$ C.

cat /sys/class/thermal/thermal\_zone0/temp was used to log the temperature while the benchmark was running.

### 4.4.2 Memcpy

Memcpy is a suite for evaluating the performance of a simple memory copy in various ways.

- The size of the memory buffers is set to 256 MB.
- The CPU frequency governor is set to performance (the CPU frequency is set to the maximum value).
- The DDRC frequency for DDR3L is set to 400 MHz.

Table 11 shows the measurement results when this use case is applied on the i.MX 8M Nano processor.

#### Table 11. Memcpy

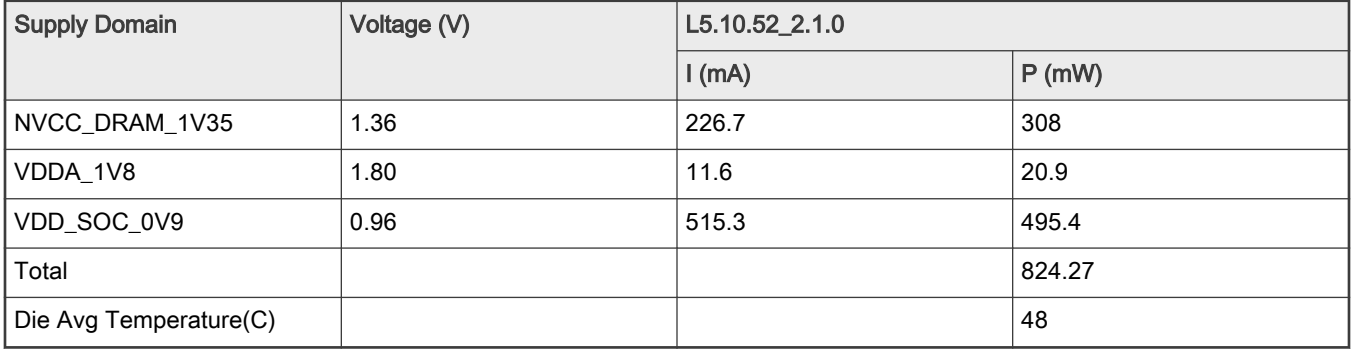

1. The ambient temperature is approximately 20  $^{\circ}$ C.

cat /sys/class/thermal/thermal\_zone0/temp was used to log the temperature while the benchmark was running.

#### i.MX 8M Nano Ultra Lite Power Consumption Measurement, Rev. 0, 03 December 2021

## 4.4.3 Stream

The Stream benchmark is a simple synthetic benchmark program that measures the sustainable memory bandwidth (in MB/s) and the corresponding computation rate for simple vector kernels.

- The stream app release is L5.10.52\_2.1.0.
- All phases are included (Copy, Scale, Add, and Triad).
- The CPU frequency governor is set to performance (the CPU frequency is set to the maximum value).
- The DDRC frequency for DDR3L is set to 400 MHz.

Table 12 shows the measurement results when this use case is applied on the i.MX 8M Nano processor.

#### Table 12. Stream

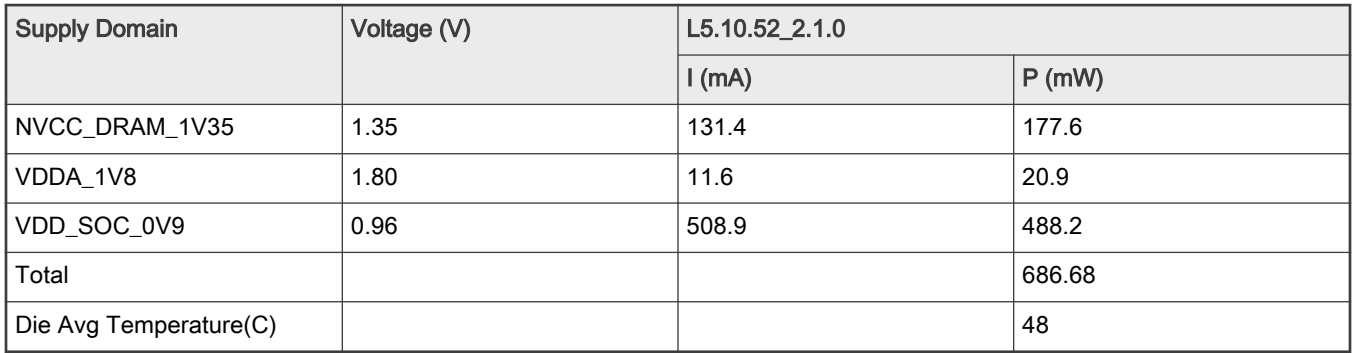

1. The ambient temperature is approximately 20  $^{\circ}$ C.

cat /sys/class/thermal/thermal\_zone0/temp was used to log the temperature while the benchmark was running.

## 4.5 Storage – SD3.0 Card

These use-case scenarios were tested:

- DD\_RD\_SDCARD
- DD\_WRT\_SDCARD

## 4.5.1 DD\_RD\_SDCARD

- The CPU frequency governor is set to performance (the CPU frequency is set to the maximum value).
- Set the maximum amount of data that the kernel reads ahead for a single file to 512 kB.

(*echo 512 > /sys/block/<bdev>/queue/read\_ahead\_kb*)

• The DDRC frequency for DDR3L is set to 400 MHz.

Table 13 shows the measurement results when this use case is applied on the i.MX 8M Nano processor.

#### Table 13. DD\_RD\_SDCARD

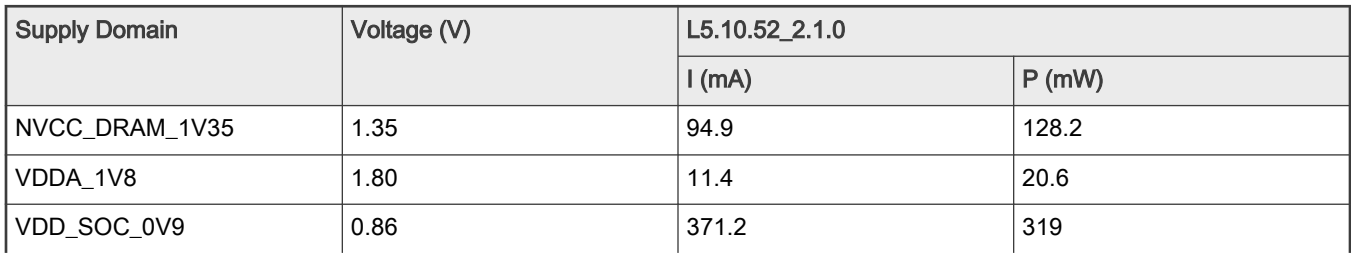

Table continues on the next page...

#### Table 13. DD\_RD\_SDCARD (continued)

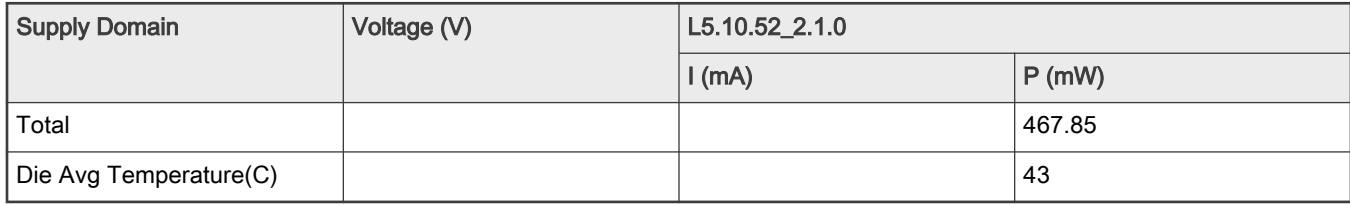

1. The ambient temperature is approximately 20  $^{\circ}$ C.

cat /sys/class/thermal/thermal\_zone0/temp was used to log the temperature while the benchmark was running.

## 4.5.2 DD\_WRT\_SDCARD

- Set the maximum amount of data that the kernel reads ahead for a single file to 512 kB.
- (*echo 512 > /sys/block/<bdev>/queue/read\_ahead\_kb*)
- The CPU frequency governor is set to performance (the CPU frequency is set to the maximum value).
- The DDRC frequency for DDR3L is set to 400 MHz.

Table 14 shows the measurement results when this use case is applied on the i.MX 8M Nano processor.

#### Table 14. DD\_WRT\_SDCARD

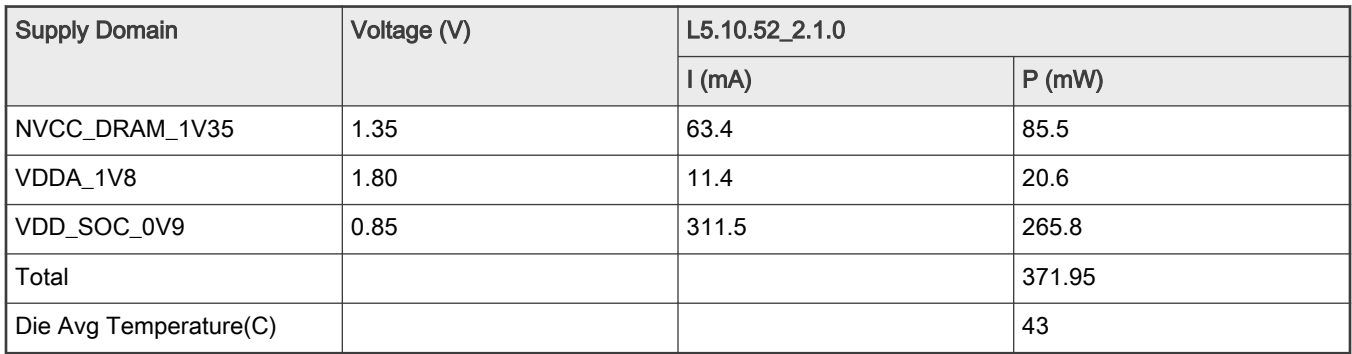

1. The ambient temperature is approximately 20  $^0C$ .

cat /sys/class/thermal/thermal\_zone0/temp was used to log the temperature while the benchmark was running.

## 4.6 Storage – eMMC

These use-case scenarios were tested:

- DD\_RD\_eMMC
- DD\_WRT\_eMMC

## 4.6.1 DD\_RD\_eMMC

- Set the maximum amount of data that the kernel reads ahead for a single file to 512 kB.
- (*echo 512 > /sys/block/<bdev>/queue/read\_ahead\_kb*)
- The CPU frequency governor is set to performance (the CPU frequency is set to the maximum value).
- The DDRC frequency for DDR3L is set to 400 MHz.

[Table 15](#page-13-0) shows the measurement results when this use case is applied on the i.MX 8M Nano processor.

#### <span id="page-13-0"></span>Table 15. DD\_RD\_eMMC

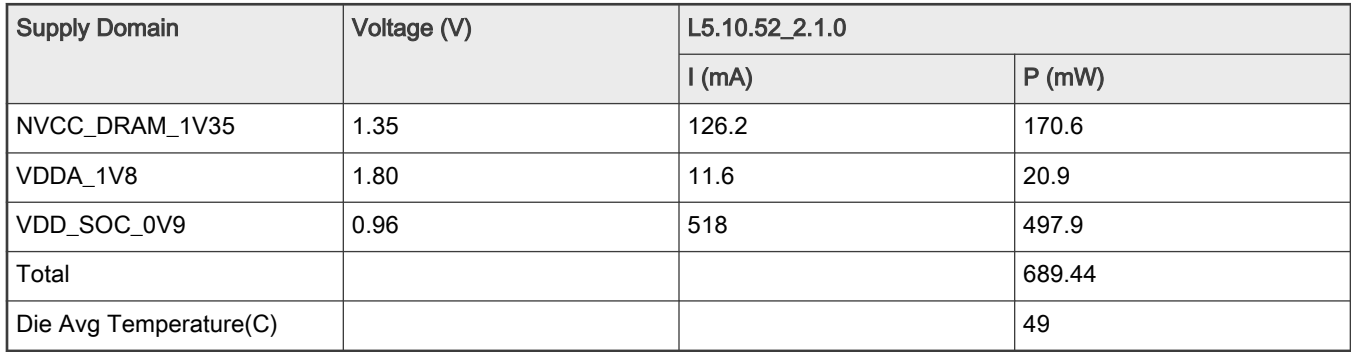

1. The ambient temperature is approximately 20 $^{0}$ C.

cat /sys/class/thermal/thermal\_zone0/temp was used to log the temperature while the benchmark was running.

## 4.6.2 DD\_WRT\_eMMC

- Set the maximum amount of data that the kernel reads ahead for a single file to 512 kB.
- (*echo 512 > /sys/block/<bdev>/queue/read\_ahead\_kb*)
- The CPU frequency governor is set to performance (the CPU frequency is set to the maximum value).
- The DDRC frequency for DDR3L is set to 400 MHz.

Table 16 shows the measurement results when this use case is applied on the i.MX 8M Nano processor.

#### Table 16. DD\_WRT\_eMMC

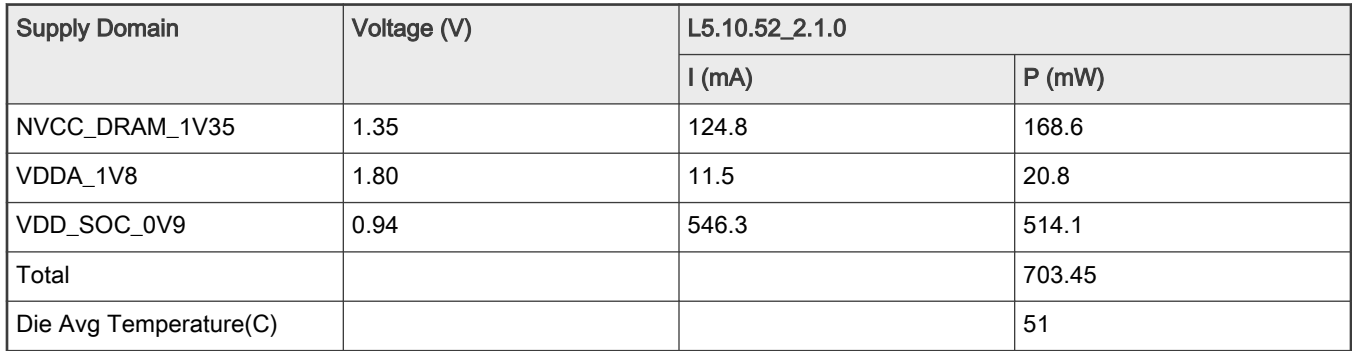

1. The ambient temperature is approximately 20  $^0C$ .

cat /sys/class/thermal/thermal\_zone0/temp was used to log the temperature while the benchmark was running.

## 4.7 Storage – USB 2.0

These use-case scenarios were tested:

- DD\_RD\_USB2.0
- DD\_WRT\_ USB2.0

## 4.7.1 DD\_RD\_USB2.0

- Set the maximum amount of data that the kernel reads ahead for a single file to 512 kB.
- (*echo 512 > /sys/block/<bdev>/queue/read\_ahead\_kb*)
- The CPU frequency governor is set to performance (the CPU frequency is set to the maximum value).

<span id="page-14-0"></span>• The DDRC frequency for DDR3L is set to 400 MHz.

Table 17 shows the measurement results when this use case is applied on the i.MX 8M Nano processor.

#### Table 17. DD\_RD\_ USB2.0

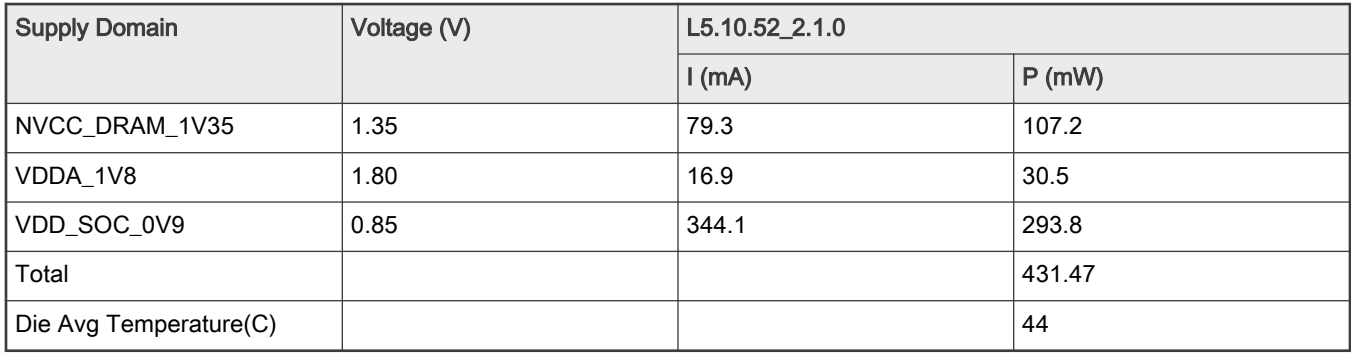

1. The ambient temperature is approximately 20  $^{\circ}$ C.

cat /sys/class/thermal/thermal\_zone0/temp was used to log the temperature while the benchmark was running.

# 4.7.2 DD\_WRT\_ USB2.0

- Set the maximum amount of data that the kernel reads ahead for a single file to 512 kB. (*echo 512 > /sys/block/ <bdev>/queue/read\_ahead\_kb*)
- The CPU frequency governor is set to performance (the CPU frequency is set to the maximum value).
- The DDRC frequency for DDR3L is set to 400 MHz.

Table 18 shows the measurement results when this use case is applied on the i.MX 8M Nano processor.

#### Table 18. DD\_WRT\_USB2.0

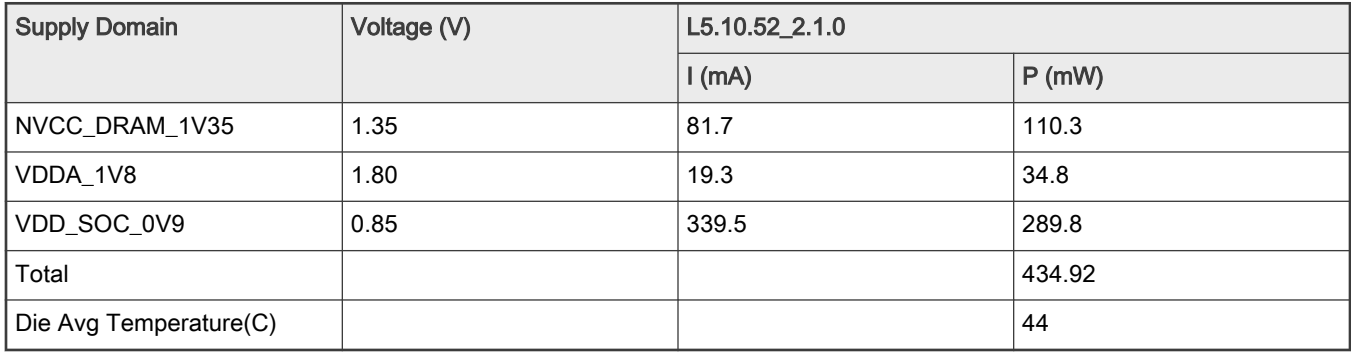

1. The ambient temperature is approximately 20  $^{\circ}$ C.

cat /sys/class/thermal/thermal\_zone0/temp was used to log the temperature while the benchmark was running.

# 5 Reducing power consumption

The overall system power consumption depends on both the software optimization and how the system hardware is implemented. The following is a list of suggestions that may help to reduce the system power consumption:

- Apply the clock gating whenever the clocks or modules are not used by configuring the CCGR registers in the Clock Controller Module (CCM).
- Reduce the number of operating PLLs. This is applicable mainly in the Audio Playback or Idle modes.

<span id="page-15-0"></span>The core DVFS and system bus scaling are as follows: Applying the DVFS for Arm and scaling the frequencies of the NOC, AXI, AHB, and IPG bus clocks can significantly reduce the power consumption of the VDD\_SOC domains.

Additionally, due to a reduced operation frequency, the accesses to the DDR take longer, which increases the power consumption of the DDR I/O and memory. This trade-off must be recognized for each mode to quantify the overall effect on the system power consumption.

- Put the i.MX 8M Nano into the low-power modes (STOP) whenever possible. See the "Clock Controller Module (CCM)" section in the i.MX 8M Nano Applications Processor Reference Manual (document [IMX8MNRM](https://www.nxp.com/doc/IMX8MNRM)) for details.
- DDR interface optimization:
	- Employ a careful board routing of the DDR memories, maintaining the PCB trace lengths as short as possible.
	- Use as increased ODT (On-Die Termination) setting as possible. The termination used greatly influences the power consumption of the DDR interface pins.
	- Use a proper output driver impedance for the DDR interface pins that provide good impedance matching. Select the lowest possible drive strength that provides the required performance to reduce the current flowing through the DDR I/O pins.
	- The use of the DDR memory offerings in the latest process technology can significantly reduce the power consumption of the DDR devices and the DDR I/O.

The various steps are shown below.

**NOTE** 

All the programming steps below are performed in the Arm trusted firmware from the internal RAM.

## 5.1 Steps to be performed before entering Suspend (Deep-sleep) mode

- 1. Read the DBGCAM register in DDRC to make sure that the explicit transaction command queue is empty. Wait until the AXI port is idle.
- 2. Do the following:
	- a. Put the DDR into self-refresh.
	- b. Transition the DDR PHY into the LP3/IO retention state using the DFI frequency operation.
	- c. Set the PwrOkIn signal in SRC to 0. This enables the data retention feature on the CKE and MEMRESET.
	- d. Gate the DDRC's CORE clock and APB clock.
	- e. Enable the DDRMIX ISO to power-gate the DDRC and PHY.
- 3. Enter the Suspend mode.

## 5.2 Steps to be performed after exiting Suspend mode

- 1. Restore all the settings for the DDRC and PHY to the required values.
- 2. The system proceeds to the Run mode.

# 6 Use-case configuration and usage guidelines

**NOTE** 

Before running a use case, run the <configuration\_script>.sh scripts to configure the environment. These are setup.sh, setup\_default.sh, setup\_video.sh. See [Important commands](#page-27-0) for details.

## 6.1 Suspend mode

In this use case, all clocks and PLLs are turned off, except for the 32 kHz clock, which is used to wake up the system.

- 1. Boot up the Linux image.
- 2. Run this command to put the system into the DSM mode:

echo mem > /sys/power/state

3. Measure the power and record the result.

# 6.2 System Idle mode

No display was connected to the platform. NOTE

# 6.2.1 IDLE\_DEFAULT

#### 6.2.1.1 Clock configuration

The clock configuration in Table 19 is aligned with the L5.10.52\_2.1.0 release.

#### Table 19. IDLE\_DEFAULT clock configuration

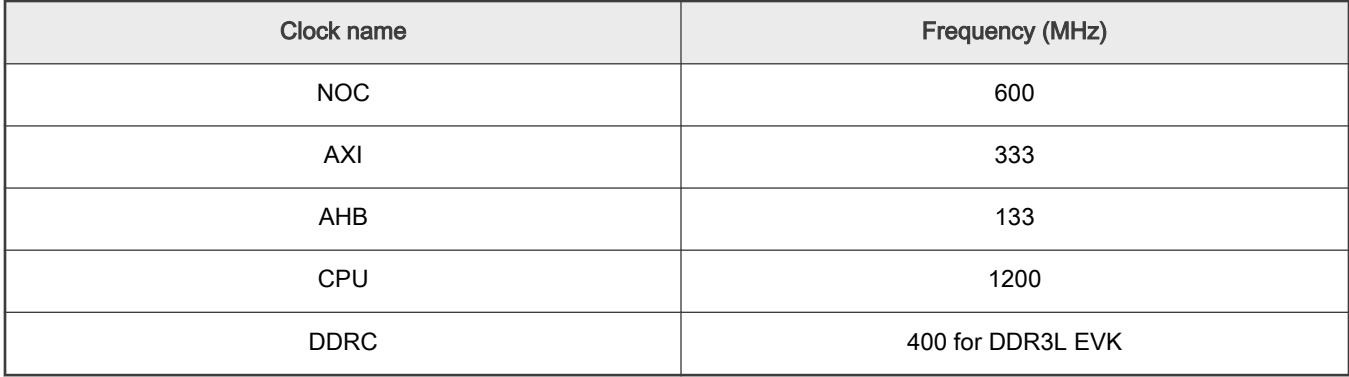

### 6.2.1.2 PLL configuration

The PLL configuration in Table 20 is aligned with the L5.10.52\_2.1.0 release.

#### Table 20. IDLE\_DEFAULT PLL configuration

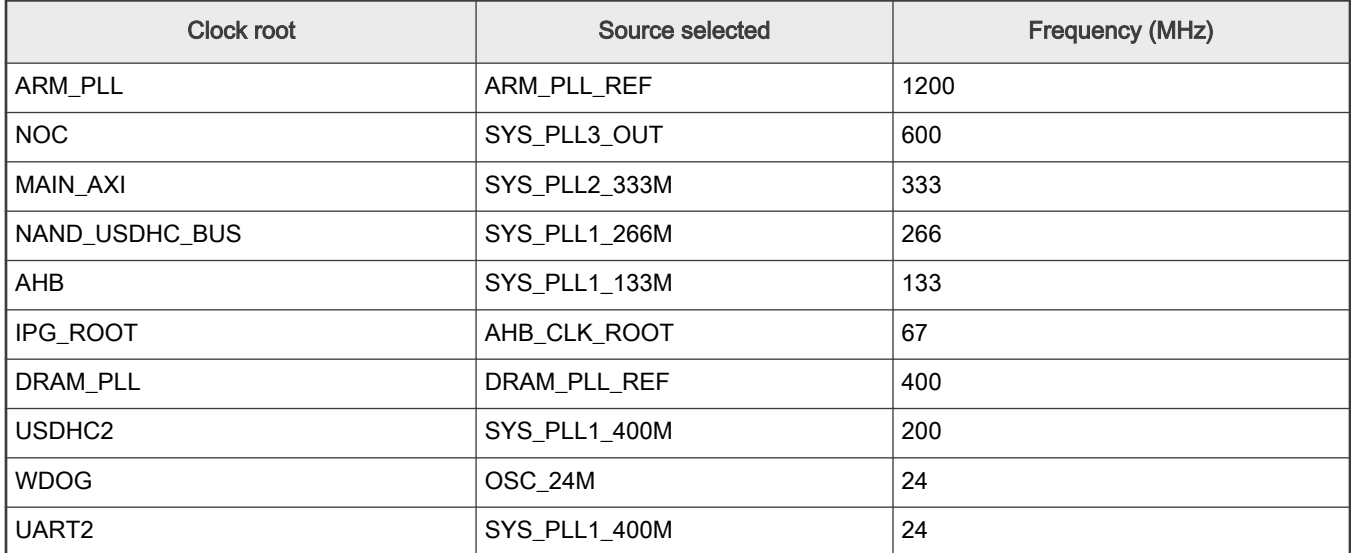

#### 6.2.1.3 System setup

Disconnect everything except for the SD card.

Make sure that there are no displays connected to the platform.

- 1. Boot up the Linux OS.
- 2. Run setup\_default.sh (see [Important commands\)](#page-27-0) to put the system to the system Idle mode.
- 3. Measure the power and record the result.

## 6.2.2 IDLE\_DDRC\_167MHz for DDR3L EVK Board

#### 6.2.2.1 Clock configuration

The clock configuration in Table 21 is aligned with release L5.10.52\_2.1.0.

#### Table 21. IDLE\_DDRC\_167MHz clock configuration

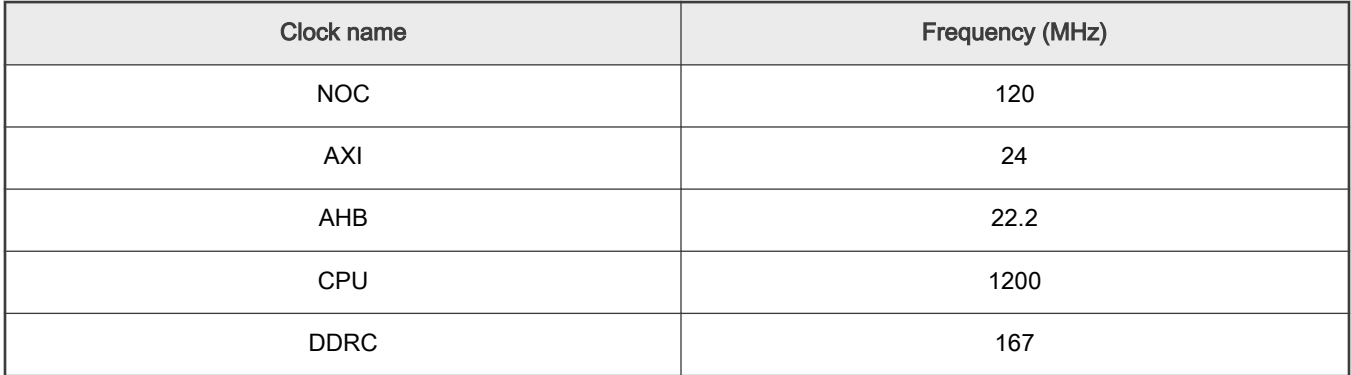

#### 6.2.2.2 PLL configuration

The PLL configuration in Table 22 is aligned with release L5.10.52\_2.1.0.

#### Table 22. IDLE\_DDRC\_167MHz PLL configuration

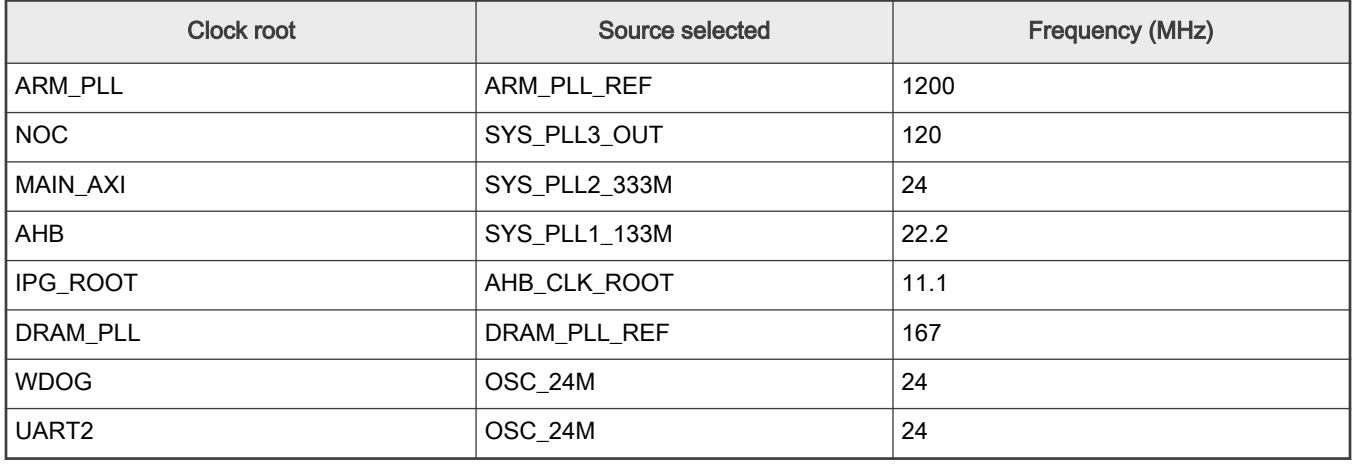

#### 6.2.2.3 System setup

Disconnect everything except for the SD card.

Make sure that there are no displays connected to the platform.

1. Boot up the Linux OS.

- 2. Run DDRC\_167MHz\_setup.sh (see [Important commands\)](#page-27-0) to put the system to the system idle mode.
- 3. Measure the power and record the result.

## 6.3 Audio\_Playback

## 6.3.1 Clock configuration

The clock configuration in Table 23 is aligned with release L5.10.52\_2.1.0.

#### Table 23. Audio\_Playback clock configuration

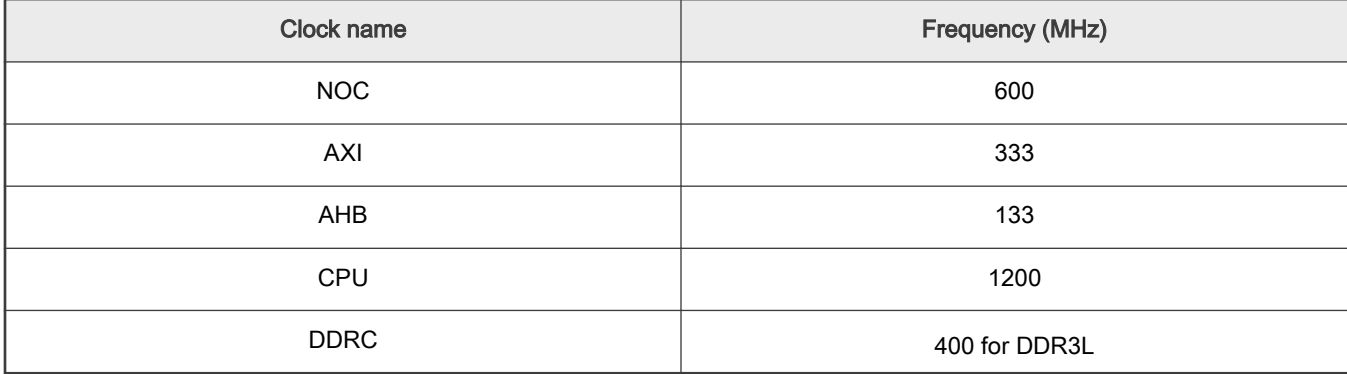

## 6.3.2 PLL configuration

The PLL configuration in Table 24 is aligned with release L5.10.52\_2.1.0.

#### Table 24. Audio\_Playback PLL configuration

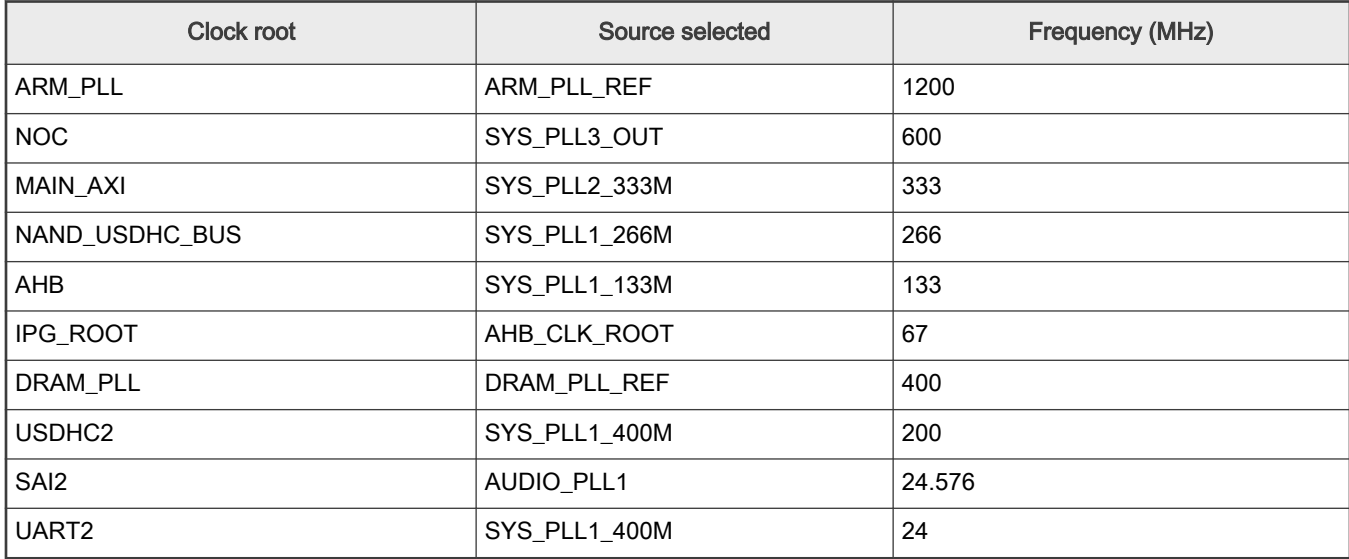

## 6.3.3 Audio\_Playback(gplay)

The audio file used was an MP3 file with a 128-kbps bit rate and a 44-kHz sample rate, played using the following options:

- 1. Boot up the Linux OS.
- 2. Run setup\_default.sh (see [Important commands\)](#page-27-0).
- 3. Run *gplay\_audio.sh* and measure:

```
audio_file='Mpeg1L3_44kHz_128kbps_s_Ed_Rush_Sabotage_mplayer.mp3'
```
gplay-1.0 \$audio\_file

- 4. Start the die temperature recording (see [Important commands\)](#page-27-0).
- 5. Measure the power and record the result.

### 6.3.4 Audio\_Playback(gplay)\_DDRC\_167MHz on DDR3L EVK Board

The audio file used was an MP3 file with a 128-kbps bit rate and a 44-kHz sample rate, played using the following options:

- 1. Boot up the Linux OS.
- 2. Run DDRC 167MHz setup.sh (see [Important commands\)](#page-27-0).
- 3. Run *gplay\_audio.sh* and measure:

audio\_file='Mpeg1L3\_44kHz\_128kbps\_s\_Ed\_Rush\_Sabotage\_mplayer.mp3'

gplay-1.0 \$audio\_file

- 4. Start the die temperature recording (see [Important commands\)](#page-27-0).
- 5. Measure the power and record the result.

# 6.4 Core benchmark

NOTE

No display was connected to the platform.

#### 6.4.1 Clock configuration

The clock configuration in Table 25 is aligned with release L5.10.52\_2.1.0.

#### Table 25. Core benchmark tests clock configuration

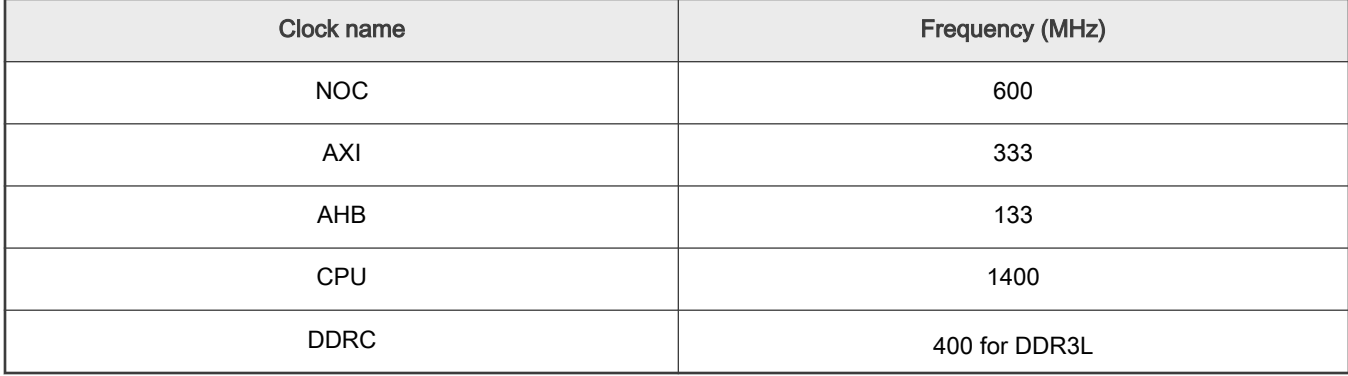

## 6.4.2 PLL configuration

The PLL configuration in Table 26 is aligned with release L5.10.52 2.1.0.

#### Table 26. Core benchmark tests PLL configuration

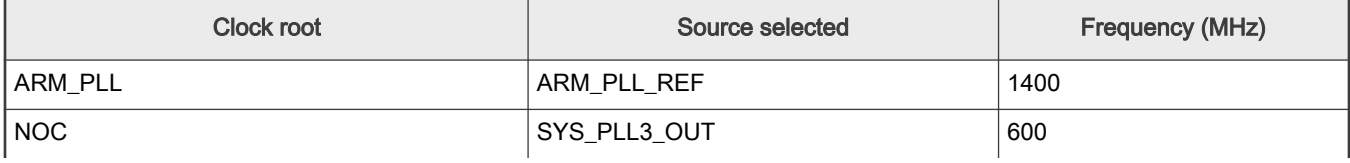

Table continues on the next page...

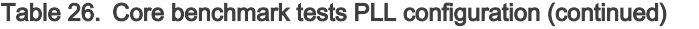

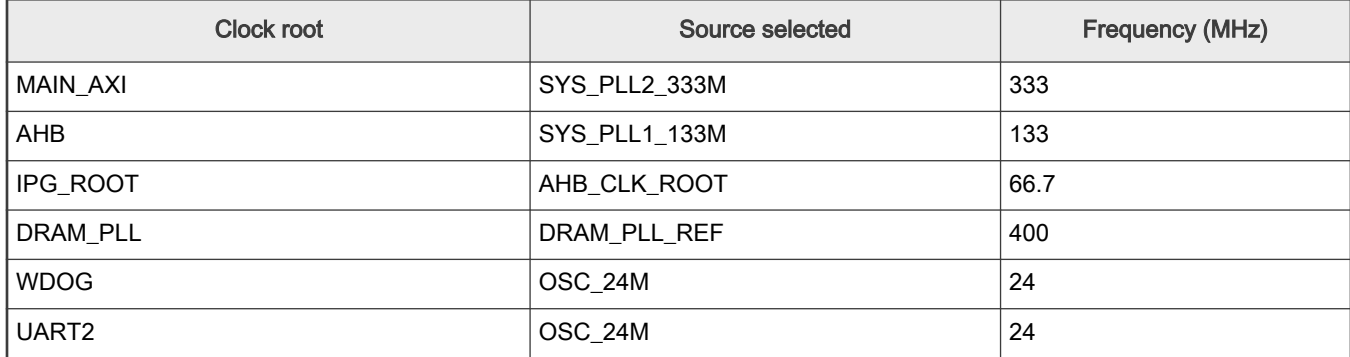

## 6.4.3 Core Dhrystone

- 1. Boot up the Linux image and boot the board to the SD rootfs.
- 2. Run setup.sh (see [Important commands](#page-27-0)).
- 3. Run *dhrystone\_loop.sh* and measure:

```
while [ "1" == "1" ]do
sudo taskset -c 0 ./dhrystone/gcc dry2 &
sudo taskset -c 1 ./dhrystone/gcc dry2 &
sudo taskset -c 2 ./dhrystone/gcc dry2 &
sudo taskset -c 3 ./dhrystone/gcc dry2
done
```
- 4. Start the die temperature recording (see [Important commands\)](#page-27-0).
- 5. Measure the power and record the result.

## 6.4.4 Core Whetstone

- 1. Boot up the Linux image and boot the board to the SD rootfs.
- 2. Run setup.sh (see [Important commands](#page-27-0)).
- 3. Run whetstone loop.sh and measure:

```
while [ "1" == "1" ]do
sudo taskset -c 0 ./whetsSP &
sudo taskset -c 1 ./whetsSP &
sudo taskset -c 2 ./whetsSP &
sudo taskset -c 3 ./whetsSP
done
```
- 4. Start the die temperature recording (see [Important commands\)](#page-27-0).
- 5. Measure the power and record the result.

## 6.4.5 Coremark

- 1. Boot up the Linux image and boot the board to the SD rootfs.
- 2. Run setup.sh (see [Important commands](#page-27-0)).

3. Run Coremark\_loop.sh and measure:

```
while true; do
  ./Coremark.exe > /dev/null 2>&1 
done
```
- 4. Start the die temperature recording (see [Important commands\)](#page-27-0).
- 5. Measure the power and record the result.

## 6.5 Memory

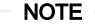

No display was connected to the platform.

Three use cases were used for the power measurements. Before running a benchmark, the governor must be set to performance (see [Important commands\)](#page-27-0):

cpufreq-set -g performance

echo 1 > /sys/class/graphics/fb0/blank

After setting the governor, run the respective use case in a loop and start the power measurements and temperature logging at the desired time interval (1 minute is recommended) according to [Important commands](#page-27-0).

## 6.5.1 Clock configuration

The clock configuration in Table 27 is aligned with release L5.10.52\_2.1.0.

#### Table 27. Memory tests clock configuration

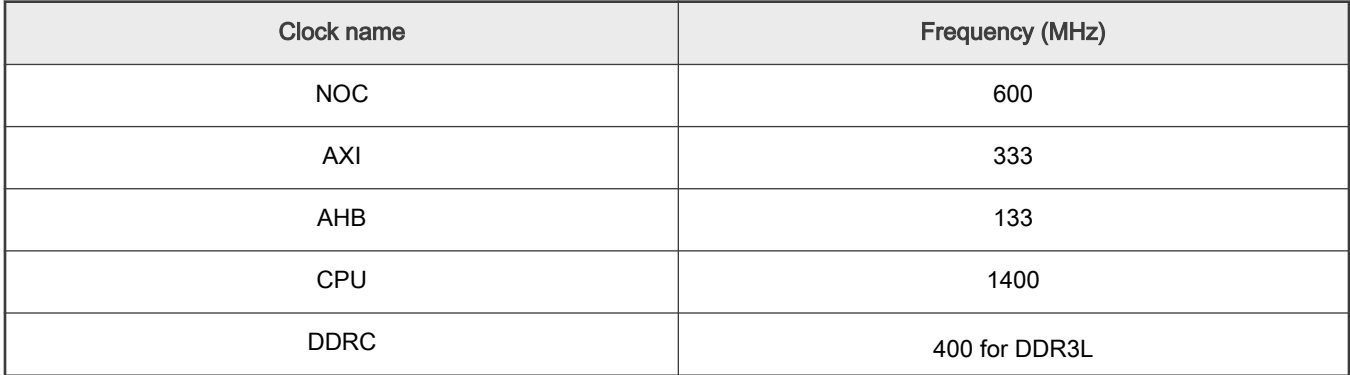

### 6.5.2 PLL configuration

The PLL configuration in Table 28 is aligned with release L5.10.52\_2.1.0.

#### Table 28. Memory tests PLL configuration

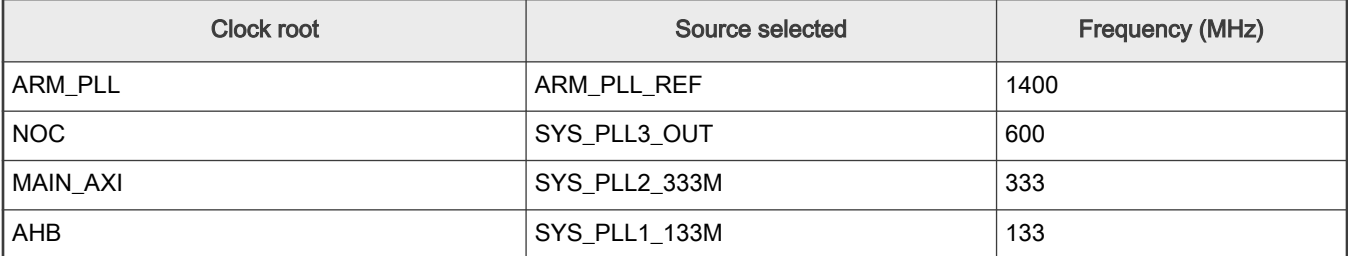

Table continues on the next page...

Table 28. Memory tests PLL configuration (continued)

| Clock root | Source selected | Frequency (MHz) |
|------------|-----------------|-----------------|
| IPG_ROOT   | AHB_CLK_ROOT    | 66.7            |
| DRAM_PLL   | DRAM_PLL_REF    | 400             |
| WDOG       | OSC_24M         | 24              |
| UART2      | OSC_24M         | 24              |

## 6.5.3 Memset

- 1. Run setup.sh (see [Important commands](#page-27-0)).
- 2. Run memset\_loop.sh:

```
while true; do
perf bench -f simple mem memset -l 20000 -s 256000KB
done
```
- 3. Start the die temperature recording (see [Important commands\)](#page-27-0).
- 4. Start the power measurement and record the data.

## 6.5.4 Memcpy

- 1. Run setup.sh (see [Important commands](#page-27-0)).
- 2. Run memcpy\_loop.sh:

```
while true; do
perf bench -f simple mem memcpy -l 20000 -s 256000KB
done
```
- 3. Start the die temperature recording (see [Important commands\)](#page-27-0).
- 4. Start the power measurement and record the data.

## 6.5.5 Stream

Make sure stream libraries are added to LD\_LIBRARY\_PATH.

- 1. Run setup.sh (see [Important commands](#page-27-0)).
- 2. Run streamcpy\_loop.sh:

```
export LD_LIBRARY_PATH=`pwd`:$LD_LIBRARY_PATH
```

```
while true; do
./stream
```
done

- 3. Start the die temperature recording (see [Important commands\)](#page-27-0).
- 4. Start the power measurement and record the data.

# 6.6 Storage – SD3.0 card

An SD card was used to run the benchmarks.

## 6.6.1 Clock configuration

The clock configuration in Table 29 is aligned with release L5.10.52\_2.1.0.

#### Table 29. SD3.0 card tests clock configuration

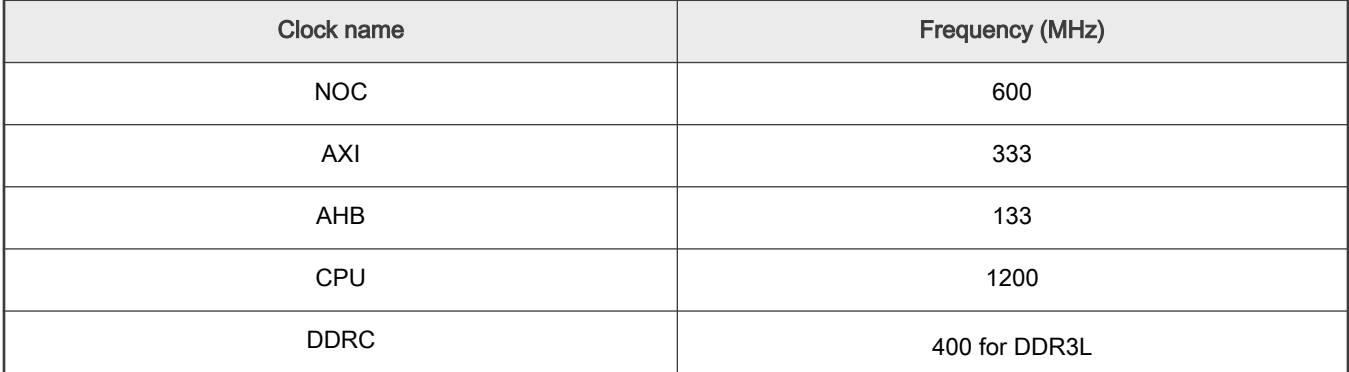

### 6.6.2 PLL configuration

The PLL configuration in Table 30 is aligned with release L5.10.52\_2.1.0.

#### Table 30. SD3.0 card tests PLL configuration

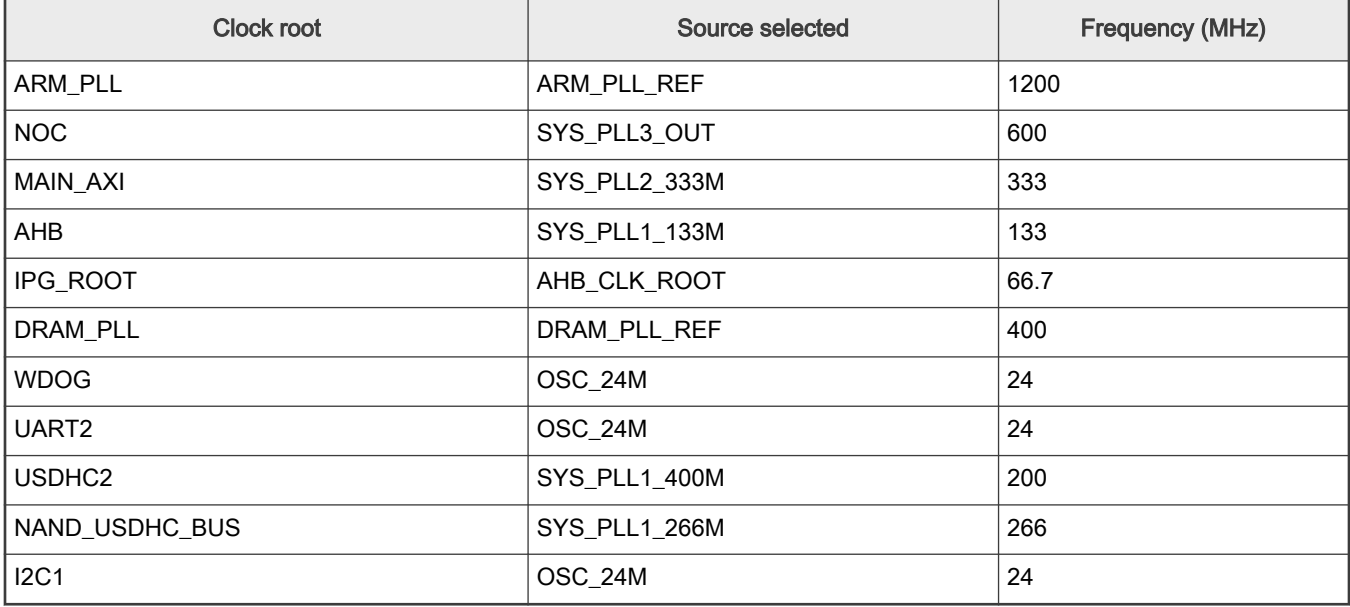

### 6.6.3 DD\_RD\_SDCARD

- 1. Run *setup.sh* (see [Important commands](#page-27-0)).
- 2. Copy dd\_read\_SD10.sh on the SD card partition and run it (see below).
- 3. Start the die temperature recording (see [Important commands\)](#page-27-0).
- 4. Start the power measurement and record the data.

```
#!/bin/sh
emmc_index=$(ls /dev/mmc*rpmb | head -1 | awk -F '/dev/mmcblk' '{print $2}' | awk -F 'rpmb' '{print 
$1}')
emmc_device=mmcblk$emmc_index
sd device=$(cat /proc/partitions | grep mmcblk | grep -vi "p" | grep -vi "$emmc_device" | tail -n 1 |
```

```
awk '{print $4}')
i=0while true; do
   time -p dd if=/dev/$sd device of=/dev/null bs=4096 count=1024000
done
```
# 6.6.4 DD\_WRT\_SDCARD

- 1. Run *setup.sh* (see [Important commands](#page-27-0)).
- 2. Copy dd\_write\_SD10.sh on the SD card partition and run it (see below).
- 3. Start the die temperature recording (see [Important commands\)](#page-27-0).
- 4. Start the power measurement and record the data.

```
#!/bin/bash
#!/bin/sh
emmc_index=$(ls /dev/mmc*rpmb | head -1 | awk -F '/dev/mmcblk' '{print $2}' | awk -F 'rpmb' '{print 
$1}')
emmc_device=mmcblk$emmc_index
sd device=$(cat /proc/partitions | grep mmcblk | grep -vi "p" | grep -vi "$emmc_device" | tail -n 1 |
awk '{print $4}')
i=0while true; do
   time -p dd if=/dev/zero of=/dev/$sd device bs=4096 seek=2621440 count=1024000 conv=fsync
done
```
# 6.7 Storage – eMMC

A partition was created on the eMMC and benchmarks were run on it. For the eMMC test clock and PLL configuration, see Table 32.

## 6.7.1 Clock configuration

The clock configuration in Table 31 is aligned with release L5.10.52\_2.1.0.

#### Table 31. eMMC Tests Clock configuration

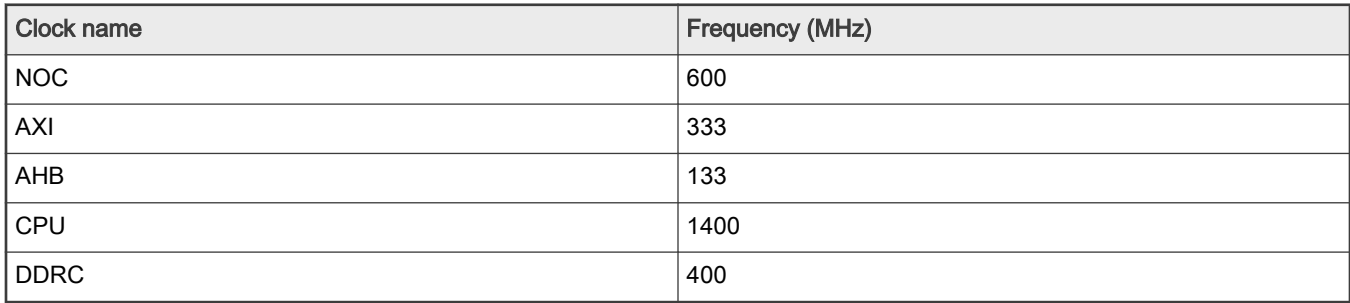

### 6.7.2 PLL configuration

The PLL configuration in Table 32 is aligned with release L5.10.52 2.1.0.

#### Table 32. eMMC Tests PLL configuration

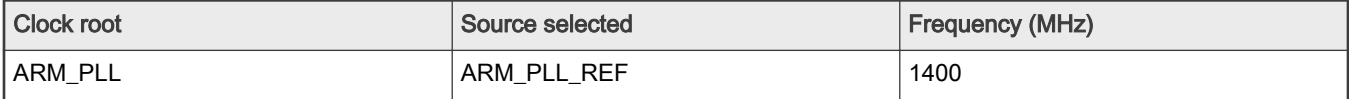

Table continues on the next page...

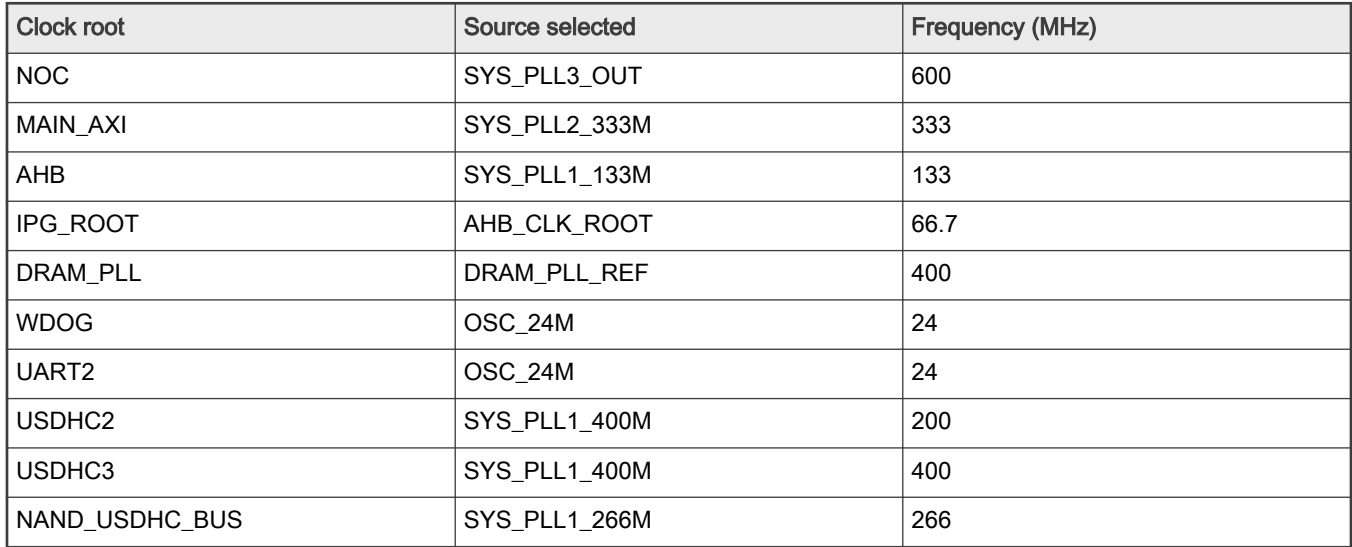

#### Table 32. eMMC Tests PLL configuration (continued)

## 6.7.3 DD\_RD\_eMMC

- 1. Run setup.sh (see [Important commands](#page-27-0)).
- 2. Copy dd\_read\_emmc.sh on the "sdcard rootfs" and run it.
- 3. Start the die temperature recording (see [Important commands\)](#page-27-0).
- 4. Start the power measurement and record the data.

```
#!/bin/sh
emmc_index=$(ls /dev/mmc*rpmb | head -1 | awk -F '/dev/mmcblk' '{print $2}' | awk -F 'rpmb'
'{print $1}')
while true; do
time -p dd if=/dev/mmcblk${emmc_index} of=/dev/null bs=4096 count=1024000
done
```
## 6.7.4 DD\_WRT\_eMMC

- 1. Run setup.sh (see [Important commands](#page-27-0)).
- 2. Copy dd\_write\_emmc.sh on the "sdcard rootfs" and run it.
- 3. Start the die temperature recording (see [Important commands\)](#page-27-0).
- 4. Start the power measurement and record the data.

```
#!/bin/sh
emmc_index=$(ls /dev/mmc*rpmb | head -1 | awk -F '/dev/mmcblk' '{print $2}' | awk -F 'rpmb'
'{print $1}')
while true; do
time -p dd if=/dev/zero of=/dev/mmcblk${emmc_index} bs=4096 seek=2621440 count=1024000
conv=fsync
done
```
# 6.8 Storage – USB2.0

A USB 2.0 was used to run the benchmarks.

## 6.8.1 Clock configuration

The clock configuration in Table 33 is aligned with release L5.10.52\_2.1.0.

#### Table 33. USB 2.0 partitions tests clock configuration

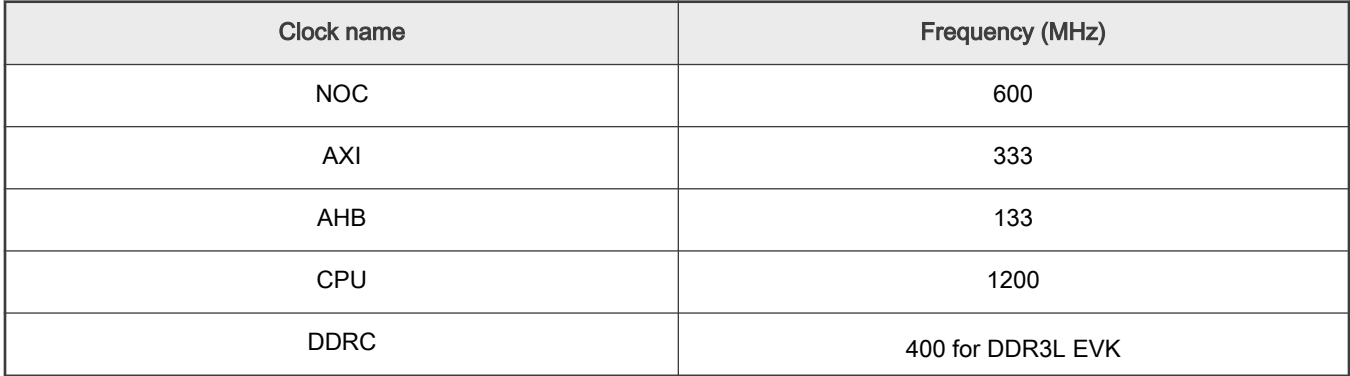

## 6.8.2 PLL configuration

The PLL configuration in Table 34 is aligned with release L5.10.52\_2.1.0.

#### Table 34. USB 2.0 partitions tests PLL configuration

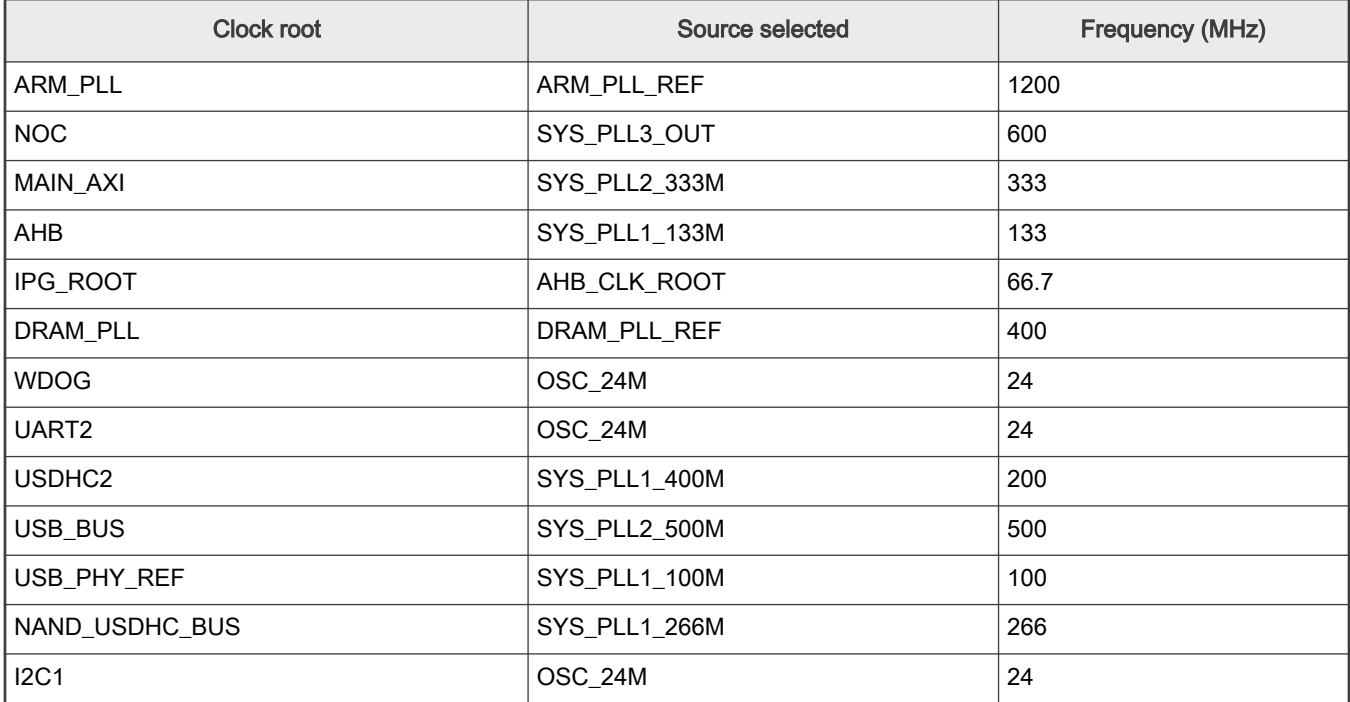

### 6.8.3 DD\_RD\_USB2.0

- 1. Run setup.sh (see [Important commands](#page-27-0)).
- 2. Copy  $dd\_read\_usb.sh$  on the "sdcard rootfs" and run it.
- 3. Start the die temperature recording (see [Important commands\)](#page-27-0).
- 4. Start the power measurement and record the data.

```
#!/bin/sh
umount /dev/sda
```
i.MX 8M Nano Ultra Lite Power Consumption Measurement, Rev. 0, 03 December 2021

```
while true; do
     time -p dd if=/dev/sda of=/dev/null bs=4096 count=1024000
done
```
## 6.8.4 DD\_WRT\_USB2.0

- 1. Run setup.sh (see Important commands).
- 2. Copy dd\_write\_usb.sh on the "sdcard rootfs" and run it.
- 3. Start the die temperature recording (see Important commands).
- 4. Start the power measurement and record the data.

```
#!/bin/sh
umount /dev/sda
while true; do
   time -p dd if=/dev/zero of=/dev/sda bs=4096 seek=4096 count=1024000 conv=fsync
done
```
## 6.9 Important commands

- 1. Before running a use case, run the *<configuration\_script>.sh* scripts to configure the environment. These are *setup.sh*, setup\_default.sh, and DDRC\_167MHz\_setup.sh (see below).
	- setup.sh: The CPU frequency is set to the maximum value (1400 MHz) to achieve the best performance. Disable the Ethernet, stop the Weston service, and blank the display. Set the maximum amount of data that the kernel reads ahead for a single file to 512 kB.

```
#!/bin/bash
systemctl stop weston.service
cpufreq-set -g performance
echo 1 > /sys/class/graphics/fb0/blank
partitions=`lsblk |awk '$1 !~/-/{print $1}' |grep 'blk\|sd'`
for partition in $partitions; do
         echo 512 > /sys/block/$partition/queue/read_ahead_kb
done
eth int=`ifconfig -a|grep 'eth'|awk {'print $1'}`
for eth in $eth_int;do
 ifconfig $eth down
done
```
• setup\_default.sh: The CPU frequency is set to the default value (1200 MHz). Disable the Ethernet, stop the Weston service, and blank the display. Set the maximum amount of data that the kernel reads ahead for a single file to 512 kB.

```
#!/bin/bash
systemctl stop weston.service
echo 1 > /sys/class/graphics/fb0/blank
partitions=`lsblk |awk '$1 !~/-/{print $1}' |grep 'blk\|sd'`
for partition in $partitions; do
        echo 512 > /sys/block/$partition/queue/read_ahead_kb
done
eth int=`ifconfig -a|grep 'eth'|awk {'print $1'}`
for eth in $eth_int;do
 ifconfig $eth down
done
```
<span id="page-28-0"></span>• DDRC\_167MHz\_setup.sh is used on the DDR3L EVK Board. After running the below shell scripts, you see in the logs that the DDRC frequency switches between the high bus mode (600 MHz) and the low bus mode (167 MHz) due to the DDR DVFS. The CPU frequency is set to the minimum value (1200 MHz). Both the DDR DVFS and CPU powersave aim at saving power. Disable the Ethernet, stop the Weston service, and blank the display.)

```
#!/bin/bash
systemctl stop weston.service
echo 1 > /sys/class/graphics/fb0/blank
cpufreq-set -g powersave
rmmod brcmfmac
#echo 8 > /proc/sys/kernel/printk;
eth int=`ifconfig -a|grep 'eth\|can\|sit'|awk {'print $1'}`
for eth in $eth_int;do
 ifconfig $eth down
done
sleep 5
```
#### 2. In the U-Boot console:

- printenv displays the environment variables.
- setenv updates the environment variables.
- setenv <name> <value> ... sets the environment variable "name" to "value ...".
- seteny <name> deletes the environment variable "name".
- saveenv saves the updates to the environment variables.
- bootargs passes the kernel command lines to the kernel.

#### 3. In the Linux OS console:

- cat /proc/cmdline displays the command line.
- cat /sys/devices/virtual/thermal/thermal\_zone0/temp displays the temperature on the screen (the chip should be calibrated).

#### NOTE

The die temperature value was logged (written) externally (not on the SD card) for not impacting power consumption.

4. cat /sys/kernel/debug/clk/clk summary displays all clocks on the screen.

# 7 Revision history

Table 35 summarizes the changes done to this document since the initial release.

#### Table 35. Revision history

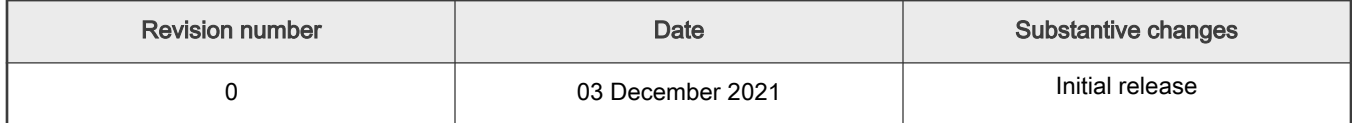

How To Reach Us Home Page:

[nxp.com](http://www.nxp.com)

Web Support:

[nxp.com/support](http://www.nxp.com/support)

Limited warranty and liability — Information in this document is provided solely to enable system and software implementers to use NXP products. There are no express or implied copyright licenses granted hereunder to design or fabricate any integrated circuits based on the information in this document. NXP reserves the right to make changes without further notice to any products herein.

NXP makes no warranty, representation, or guarantee regarding the suitability of its products for any particular purpose, nor does NXP assume any liability arising out of the application or use of any product or circuit, and specifically disclaims any and all liability, including without limitation consequential or incidental damages. "Typical" parameters that may be provided in NXP data sheets and/or specifications can and do vary in different applications, and actual performance may vary over time. All operating parameters, including "typicals," must be validated for each customer application by customer's technical experts. NXP does not convey any license under its patent rights nor the rights of others. NXP sells products pursuant to standard terms and conditions of sale, which can be found at the following address: [nxp.com/SalesTermsandConditions](http://www.nxp.com/SalesTermsandConditions).

Right to make changes - NXP Semiconductors reserves the right to make changes to information published in this document, including without limitation specifications and product descriptions, at any time and without notice. This document supersedes and replaces all information supplied prior to the publication hereof.

Security — Customer understands that all NXP products may be subject to unidentified or documented vulnerabilities. Customer is responsible for the design and operation of its applications and products throughout their lifecycles to reduce the effect of these vulnerabilities on customer's applications and products. Customer's responsibility also extends to other open and/or proprietary technologies supported by NXP products for use in customer's applications. NXP accepts no liability for any vulnerability. Customer should regularly check security updates from NXP and follow up appropriately. Customer shall select products with security features that best meet rules, regulations, and standards of the intended application and make the ultimate design decisions regarding its products and is solely responsible for compliance with all legal, regulatory, and security related requirements concerning its products, regardless of any information or support that may be provided by NXP. NXP has a Product Security Incident Response Team (PSIRT) (reachable at PSIRT@nxp.com) that manages the investigation, reporting, and solution release to security vulnerabilities of NXP products.

NXP, the NXP logo, NXP SECURE CONNECTIONS FOR A SMARTER WORLD, COOLFLUX,EMBRACE, GREENCHIP, HITAG, ICODE, JCOP, LIFE, VIBES, MIFARE, MIFARE CLASSIC, MIFARE DESFire, MIFARE PLUS, MIFARE FLEX, MANTIS, MIFARE ULTRALIGHT, MIFARE4MOBILE, MIGLO, NTAG, ROADLINK, SMARTLX, SMARTMX, STARPLUG, TOPFET, TRENCHMOS, UCODE, Freescale, the Freescale logo, AltiVec, CodeWarrior, ColdFire, ColdFire+, the Energy Efficient Solutions logo, Kinetis, Layerscape, MagniV, mobileGT, PEG, PowerQUICC, Processor Expert, QorIQ, QorIQ Qonverge, SafeAssure, the SafeAssure logo, StarCore, Symphony, VortiQa, Vybrid, Airfast, BeeKit, BeeStack, CoreNet, Flexis, MXC, Platform in a Package, QUICC Engine, Tower, TurboLink, EdgeScale, EdgeLock, eIQ, and Immersive3D are trademarks of NXP B.V. All other product or service names are the property of their respective owners. AMBA, Arm, Arm7, Arm7TDMI, Arm9, Arm11, Artisan, big.LITTLE, Cordio, CoreLink, CoreSight, Cortex, DesignStart, DynamIQ, Jazelle, Keil, Mali, Mbed, Mbed Enabled, NEON, POP, RealView, SecurCore, Socrates, Thumb, TrustZone, ULINK, ULINK2, ULINK-ME, ULINK-PLUS, ULINKpro, µVision, Versatile are trademarks or registered trademarks of Arm Limited (or its subsidiaries) in the US and/or elsewhere. The related technology may be protected by any or all of patents, copyrights, designs and trade secrets. All rights reserved. Oracle and Java are registered trademarks of Oracle and/or its affiliates. The Power Architecture and Power.org word marks and the Power and Power.org logos and related marks are trademarks and service marks licensed by Power.org. M, M Mobileye and other Mobileye trademarks or logos appearing herein are trademarks of Mobileye Vision Technologies Ltd. in the United States, the EU and/or other jurisdictions.

#### © NXP B.V. 2021. All rights reserved.

For more information, please visit: http://www.nxp.com For sales office addresses, please send an email to: salesaddresses@nxp.com

> Date of release: 03 December 2021 Document identifier: AN13367

# arm